# Руководство пользователя<br>Fly Banana

 $f|_y$ 

# Оглавление

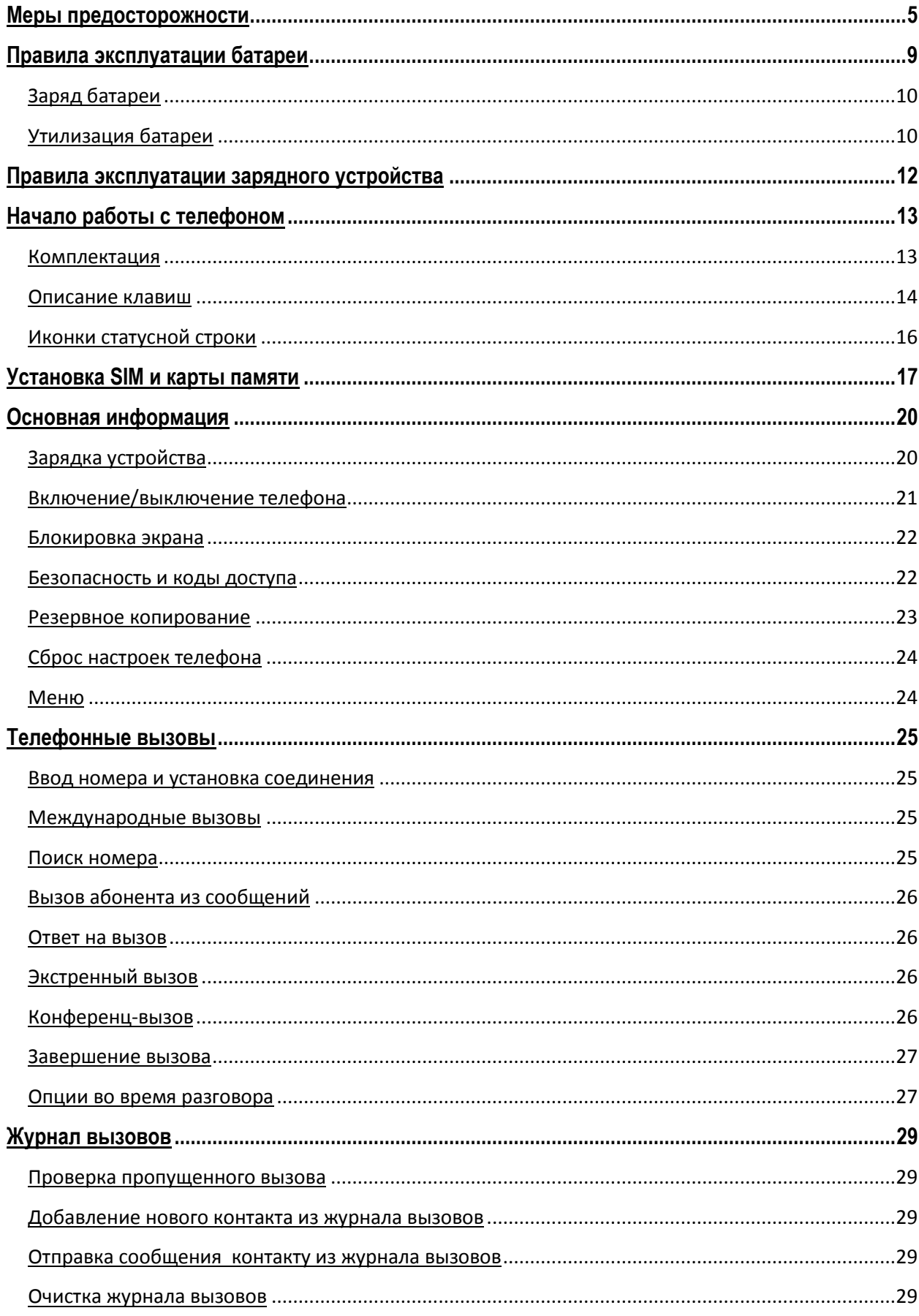

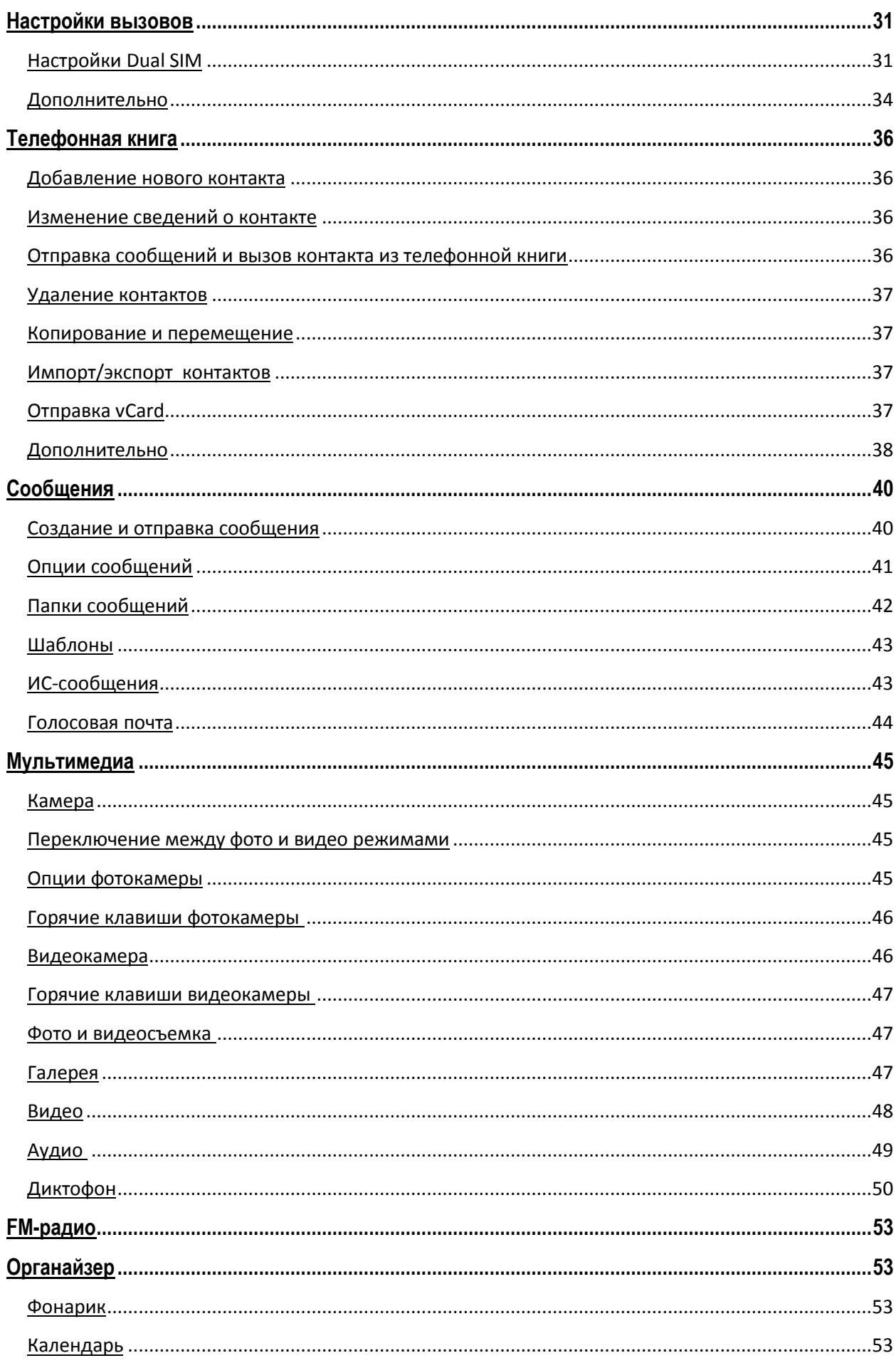

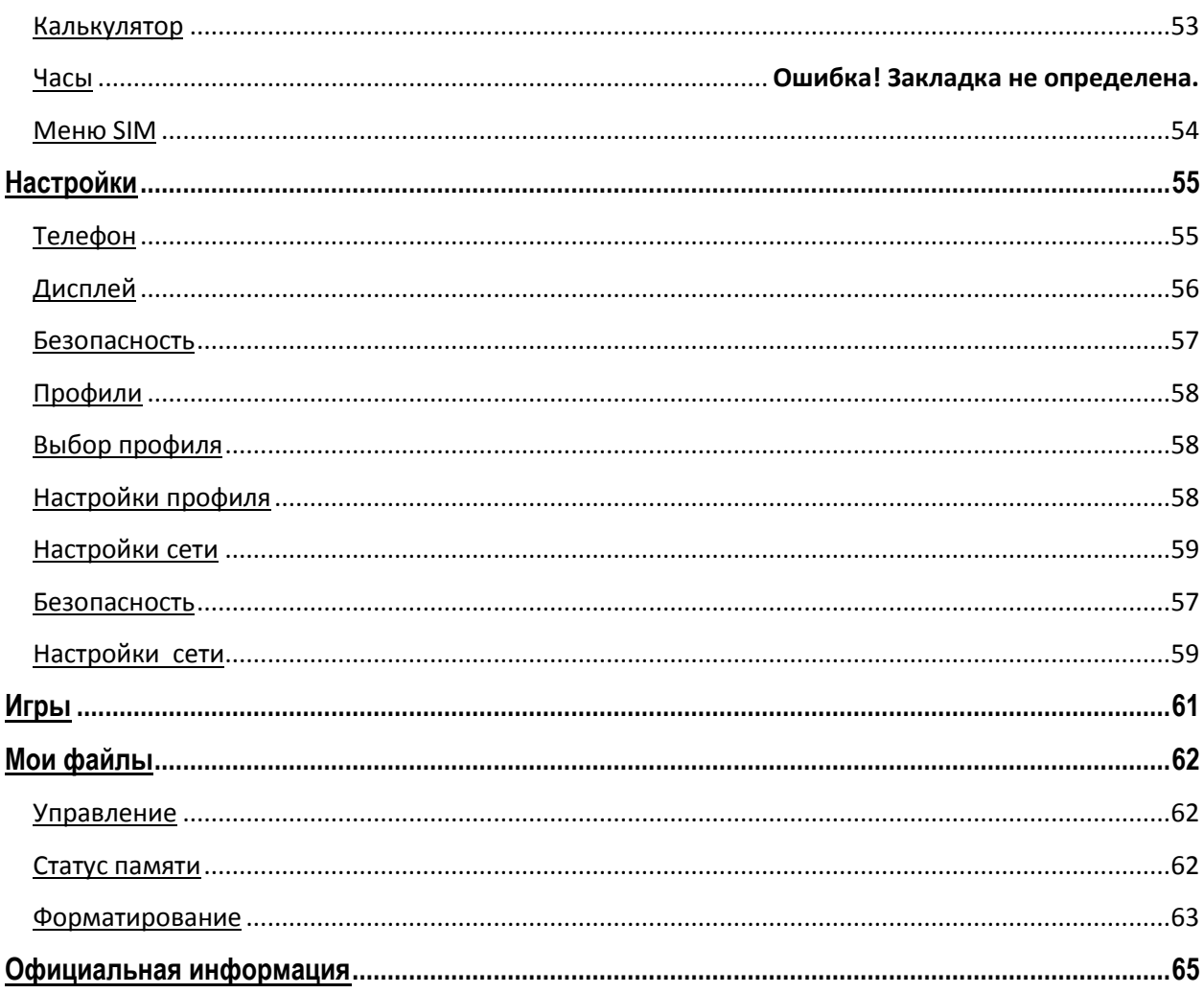

# <span id="page-4-0"></span>**Меры предосторожности**

Настоящее руководство пользователя содержит информацию об основных правилах эксплуатации мобильного телефона Fly Banana и краткое описание его функциональных возможностей.

При использовании устройства следует соблюдать описанные ниже меры предосторожности во избежание причинения ущерба здоровью, поражения электрическим током, возгорания и повреждения устройства.

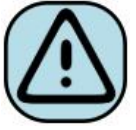

#### **҉ Ограничение мест использования**

Необходимо соблюдать правила пользования мобильными устройствами в самолетах, лечебных учреждениях, заправках, химических производствах и прочих местах, где существуют ограничения на пользование мобильной связью, связанные с созданием помех для чувствительного к ним оборудования или наличием горючих материалов.

Не рекомендуется располагать телефон рядом с чувствительными к электромагнитному излучению электронными медицинскими и прочими приборами, такими, как электронные слуховые аппараты, кардиостимуляторы, а также детекторы дыма и т.п. В случае возникновения сбоев в работе приборов необходимо проконсультироваться с их изготовителями.

Необходимо соблюдать правила и рекомендации пользования сотовыми телефонами на заправках, химических производствах и прочих местах, где возможно наличие горючих материалов.

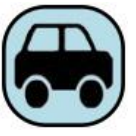

#### **҉ Безопасность дорожного движения**

Необходимо обеспечивать безопасность дорожного движения и следовать правилам пользования мобильной связью за рулем. Не пользуйтесь устройством во время вождения. Используйте функцию «Громкая связь» или остановите машину на время разговора. Убедитесь, что установленное в автомобиле устройство надежно закреплено. Не помещайте мобильный телефон и его аксессуары в зону раскрытия подушки безопасности или рядом с ней.

В редких случаях излучение мобильного телефона при его использовании внутри салона автомобиля может приводить к сбоям в работе электронных систем автомобиля.

За дополнительной информацией обращайтесь к изготовителю автомобиля.

**҉ Избегайте перепадов температур и мест с повышенной влажностью** Во избежание выхода телефона из строя или его воспламенения, не рекомендуется подвергать устройство воздействию влажности, давления и высоких температур.

Телефон, аккумулятор и зарядное устройство – водопроницаемые предметы. Не пользуйтесь устройством в дождь и в помещениях с повышенной влажностью (например, ванных комнатах).

Влажность и жидкость любого типа могут повредить компоненты устройства. Попадание влаги влечет за собой прекращение действия гарантии производителя.

Избегайте контактов телефона с водой. Если же это произошло, вам следует немедленно извлечь батарею из телефона и связаться с поставщиком.

Запрещается помещать телефон и его аксессуары в микроволновые печи. Это может привести к непредвиденным последствиям: от выхода из строя оборудования до пожара.

Не используйте телефон в среде со слишком низкой или слишком высокой температурой, никогда не оставляйте устройство под прямыми солнечными лучами. Высокая температура может привести к сокращению срока службы устройства, повредить аккумулятор и вызвать деформацию или оплавление пластмассовых деталей. Не храните устройство при низкой температуре. При повышении температуры устройства до нормальной возможна конденсация влаги внутри корпуса, что может привести к повреждению электронных плат. Наиболее приемлемая температура ̶0 °C ̶40 °C. Телефон следует использовать на высоте не более 2,000 м.

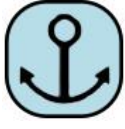

#### **҉ Заземление**

Обеспечьте заземление компьютера, прежде чем подключать к нему устройство. Подключение телефона к оборудованию, не заземленному надлежащим образом, может привести к поражению электрическим током. Шнур питания компьютера имеет заземляющий проводник и заземляющую вилку. Вставьте вилку в смонтированную и заземленную сетевую розетку.

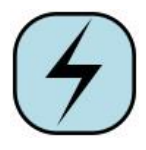

#### **҉ Избегайте механических воздействий**

Не подвергайте устройство излишнему физическому воздействию. Не давите на экран, нажимайте кнопки без усилий. Вынимайте телефон из кармана брюк

перед тем, как присесть. На экран/корпус, треснувший из-за неправильного обращения, гарантия не распространяется.

Не красьте телефон. Краска может засорить движущиеся узлы и нарушить их работу.

Запрещается разбирать телефон и его элементы. Это может привести к выходу его из строя и протечке аккумулятора.

Держите телефон в недоступном для детей месте. Не кидайте мобильный телефон, поскольку подобное обращение может привести к выходу его из строя.

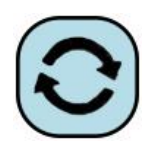

# **҉ Соблюдайте правила эксплуатации**

Если телефон не используется в течение длительного периода времени, храните его в безопасном месте, отключенным от сети.

Не производите включения/выключения телефона, если аппарат расположен близко к вашему уху.

Разговор в течение длительного периода времени может снизить качество связи за счет излучения тепла во время использования. Нагревание устройства не свидетельствует о неполадках.

Для предотвращения повреждения и выхода из строя телефона и его аксессуаров (аккумулятора, зарядного устройства) необходимо использовать только оригинальные аксессуары. Использование неоригинального аккумулятора или зарядного устройства может привести к течи аккумулятора или его воспламенению.

Не подключайте зарядное устройство к телефону, если в нем нет батареи. Перед тем как извлечь батарею, убедитесь, что телефон выключен; в противном случае вы можете потерять данные, хранящиеся в телефоне.

Во время зарядки телефон следует поместить в хорошо проветриваемое помещение, подальше от легковоспламеняющихся и взрывоопасных объектов.

Грязь и пыль в розетке могут помешать нормальному процессу зарядки ввиду плохого контакта или потери соединения. Не забывайте протирать устройство от пыли.

Для чистки телефона, аккумулятора и зарядного устройства используйте мягкую, сухую ткань.

Не используйте для чистки устройства алкоголь, спирт, бензин.

7

Необходимый ремонт и замена внутренних составляющих проводятся специалистами по техническому обслуживанию в авторизированных сервисных центрах.

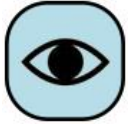

#### **҉ Ознакомьтесь с местным законодательством**

Устройство оснащено опциями аудио и видео записи, которые следует использовать в соответствии с законодательством. В некоторых странах запись телефонных разговоров преследуется по закону. При использовании функции записи соблюдайте соответствующие требования закона и правила, действующие в стране.

При загрузке приложений внимательно читайте информацию по правам доступа. Некоторые приложения запрашивают доступ к вашим личным сведениям и передаче данных, что влечет за собой дополнительные расходы.

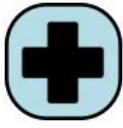

#### **҉ Экстренная помощь**

Используйте устройство для вызова службы экстренной помощи. В случае пожара, дорожно-транспортного происшествия или ситуации, угрожающей вашему здоровью или жизни других людей, наберите номер местной службы экстренной помощи (стандарт системы GSM – номер 112).

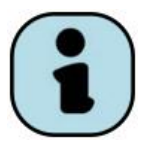

# **҉ Создавайте резервные копии**

Данные, сохраненные в памяти телефона, могут быть удалены из-за неосторожного обращения, ремонта или обновления программного

обеспечения.

Пожалуйста, создавайте резервную копию важных телефонных номеров. Рингтоны, текстовые сообщения, голосовые сообщения, фотографии и видео также могут быть удалены при сбросе настроек или обновлении. Производитель не несет ответственности за ущерб, причиненный из-за потери данных.

Перед утилизацией устройства создайте резервную копию данных и выполните сброс настроек во избежание попадания вашей личной информации к третьим лицам.

# <span id="page-8-0"></span>**Правила эксплуатации батареи**

Питание данного устройства происходит от специального аккумулятора. Использование других источников питания может быть опасным и сделать недействительной гарантию на данное устройство.

Пожалуйста, используйте аккумулятор должным образом. Применение аккумулятора не по назначению создает угрозу возгорания, взрыва, а также возникновения других чрезвычайных ситуаций.

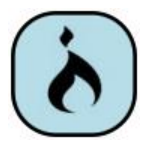

Не бросайте батарею в огонь. Запрещается разбирать, открывать, сгибать, прокалывать, подвергать аккумулятор воздействию и погружать в жидкость. Аккумуляторы могут взрываться при повреждении.

В случае утечки электролита из аккумулятора, немедленно промойте пораженный участок чистой водой и обратитесь за помощью к врачу.

При странном запахе, исходящем от батареи, немедленно поместите ее в безопасное место, подальше от открытого огня.

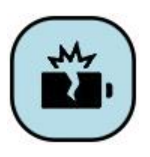

Не разбирайте и не допускайте короткого замыкания батареи. При контакте терминалов может произойти повреждение батареи ввиду выделяемого тепла. Следите за чистотой металлических контактов аккумулятора.

Не оставляйте и не храните батарею в автомобиле в жаркую погоду, под солнечными лучами. Это может привести к утечке и перегреванию аккумулятора, что, в свою очередь, сокращает срок действия батареи.

Функция самозащиты батареи автоматически выключает телефон, когда он находится в экстремальных условиях. В этом случае извлеките аккумулятор из телефона, установите его вновь и включите телефон.

Использование поврежденной батареи может привести к серьезным травмам.

#### **Не глотать!**

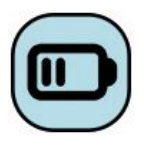

Не оставляйте полностью заряженный аккумулятор подключенным к зарядному устройству. Это может сократить срок его службы. В случае неиспользования аккумулятор разряжается.

Общий температурный режим: -10 °С ─ +55 °С.

Длительность работы батареи зависит от условий использования и окружающей среды.

Если вам кажется, что аккумулятор или зарядное устройство неисправны, обратитесь в сервисный центр перед продолжением их эксплуатации.

# <span id="page-9-0"></span>**Заряд батареи**

Индикатор на экране телефона укажет вам на необходимость заряда батареи. При очень низком уровне заряда телефон выключается автоматически.

Заряжайте аккумулятор после длительного неиспользования для продления его срока службы.

Если аккумулятор полностью разряжен, то до появления на дисплее индикатора уровня заряда может пройти несколько минут. Не спешите переподключать зарядное устройство.

Для лучших показателей в первый раз заряжайте аккумуляторную батарею не менее 12 часов. Это увеличит жизненный цикл батареи.

Не производите зарядку более 24 часов подряд, перегрев может привести к повреждению батареи.

Разряд батареи происходит наиболее активно в режиме вызова, при включенной подсветке и играх.

Длительное нахождение в режиме активного вызова сокращает заряд аккумулятора. Также разрядка происходит быстрее, если телефон находится вне зоны действия сети.

Продолжительность работы батареи зависит от уровня заряда, температуры, уверенности приема сигнала и подсветки.

# <span id="page-9-1"></span>**Утилизация батареи**

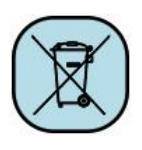

Аккумуляторы содержат токсичные тяжелые металлы, такие как ртуть, кадмий и свинец. Неправильно утилизированные батареи приведут к загрязнению окружающей среды тяжелыми металлами. Если батареи утилизируются вместе

с бытовыми отходами, по истечении времени произойдет выщелачивание тяжелых

металлов в почву, грунтовые воды и поверхностные воды. Использованные батареи необходимо подвергать утилизации в надлежащем порядке.

Не сжигайте аккумулятор! Тяжелые металлы проникнут в воздух и будут накапливаться в дыме и золе.

Утилизируйте батареи отдельно от бытовых отходов. Для защиты природных ресурсов отделяйте аккумуляторы от остального мусора и сдавайте их на переработку.

# <span id="page-11-0"></span>**Правила эксплуатации зарядного устройства**

Используйте оригинальное зарядное устройство, которое поставляется в комплекте с мобильным телефоном. До начала зарядки убедитесь в правильном положении батареи. Не извлекайте батарею из телефона во время зарядки.

Придерживайтесь использования указанных значений переменного тока. Неверное напряжение может привести к возгоранию, повреждению телефона и зарядного устройства.

Не подпускайте детей к заряжающемуся устройству.

Не накрывайте телефон во время зарядки. Это может привести к перегреву устройства и его воспламенению.

Не замыкайте зарядное устройство. Короткое замыкание приводит к электрическому шоку, появлению дыма и повреждению зарядного устройства.

Не используйте зарядное устройство при видимых повреждениях кабеля во избежание пожара или электрического шока.

Грязь и пыль в розетке могут помешать нормальному процессу зарядки. Не забывайте протирать зарядное устройство от пыли.

Не разбирайте и не изменяйте зарядное устройство.

Не помещайте тяжелые предметы на кабель зарядного устройства. Перед извлечением аккумулятора обязательно выключите телефон и отсоедините его от зарядного устройства. При отключении от розетки потяните за блок зарядного устройства. Не тяните кабель!

Не оставляйте зарядное устройство рядом с водой.

При попадании воды или другой жидкости на зарядное устройство немедленно отключите его из розетки. Не прикасайтесь к зарядному устройству, кабелю и розетке мокрыми руками во избежание электрического шока.

Не заряжайте телефон в помещениях повышенной влажности, таких как ванная комната.

Отключайте зарядное устройство из розетки перед уборкой.

# <span id="page-12-0"></span>**Начало работы с телефоном**

# <span id="page-12-1"></span>**Комплектация**

Спасибо за Ваш выбор и приобретение телефона Fly Banana. Пожалуйста, проверьте, все ли комплектующие на месте:

- 1. Телефон
- 2. Аккумуляторная батарея
- 3. Зарядное устройство
- 4. USB-кабель
- 5. Руководство пользователя
- 6. Гарантийный талон

# **Внешний вид**

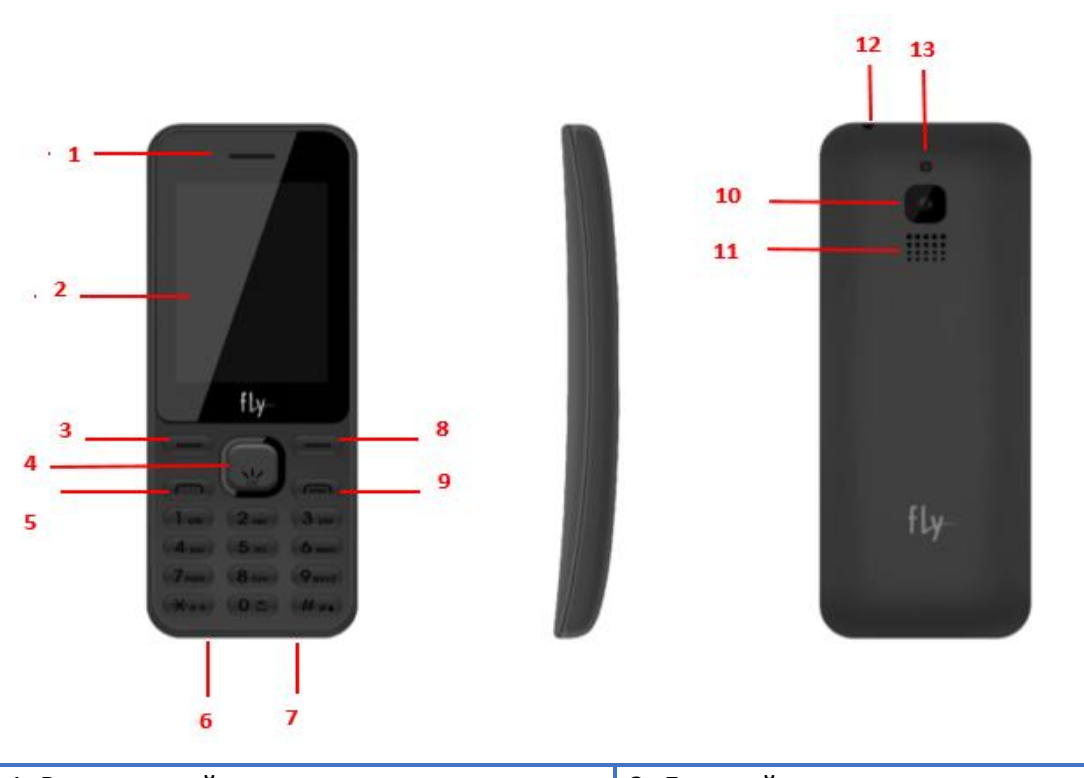

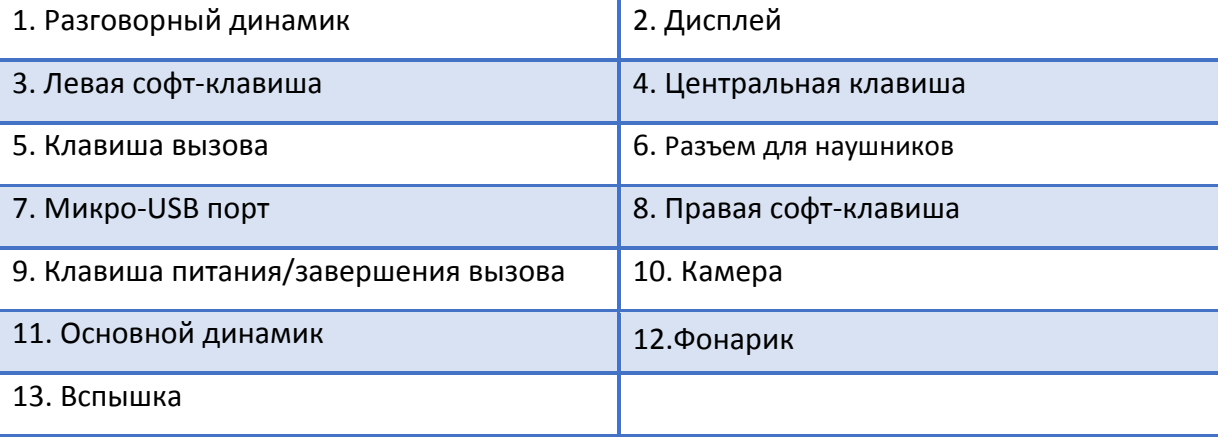

# <span id="page-13-0"></span>**Описание клавиш**

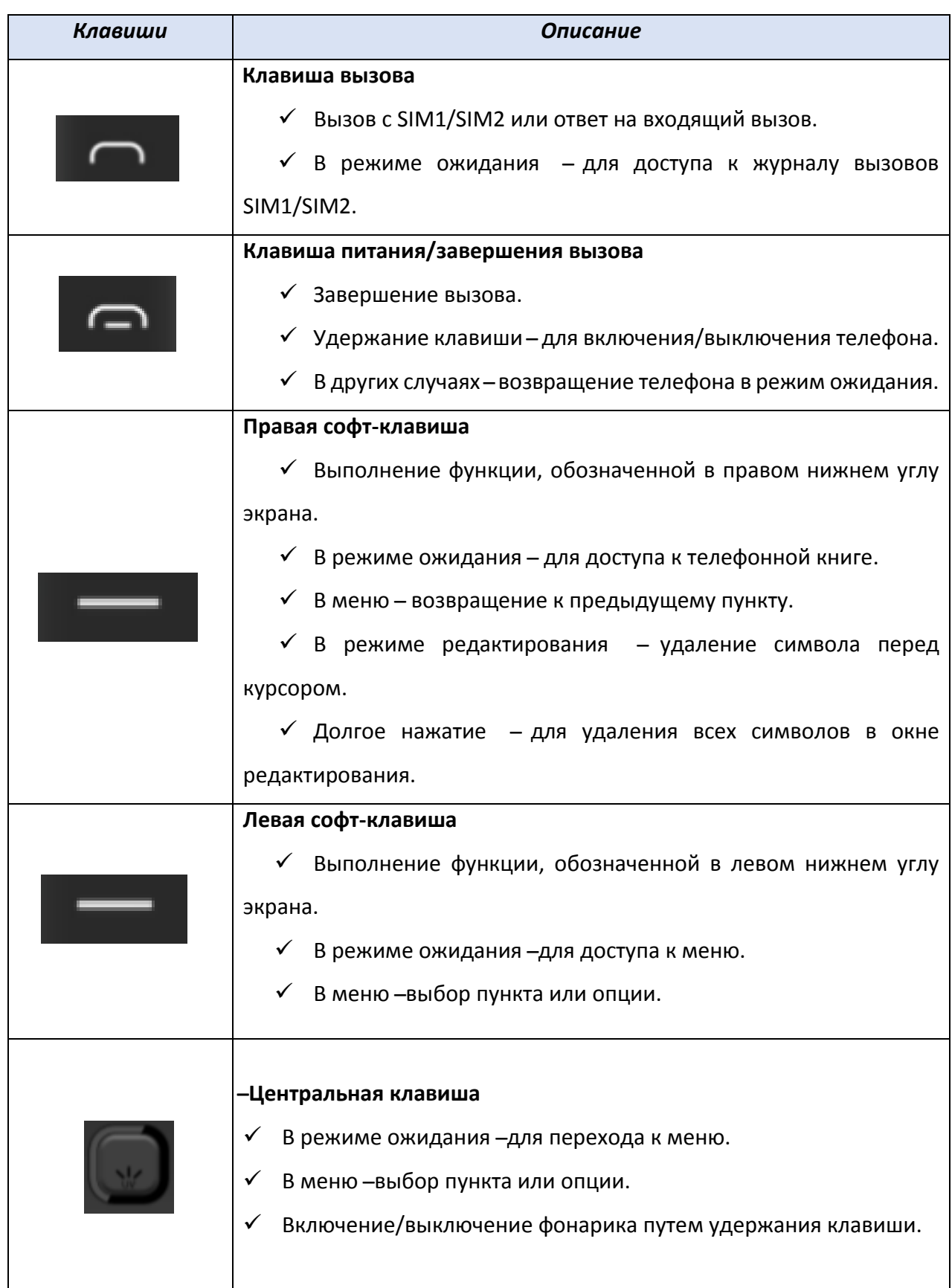

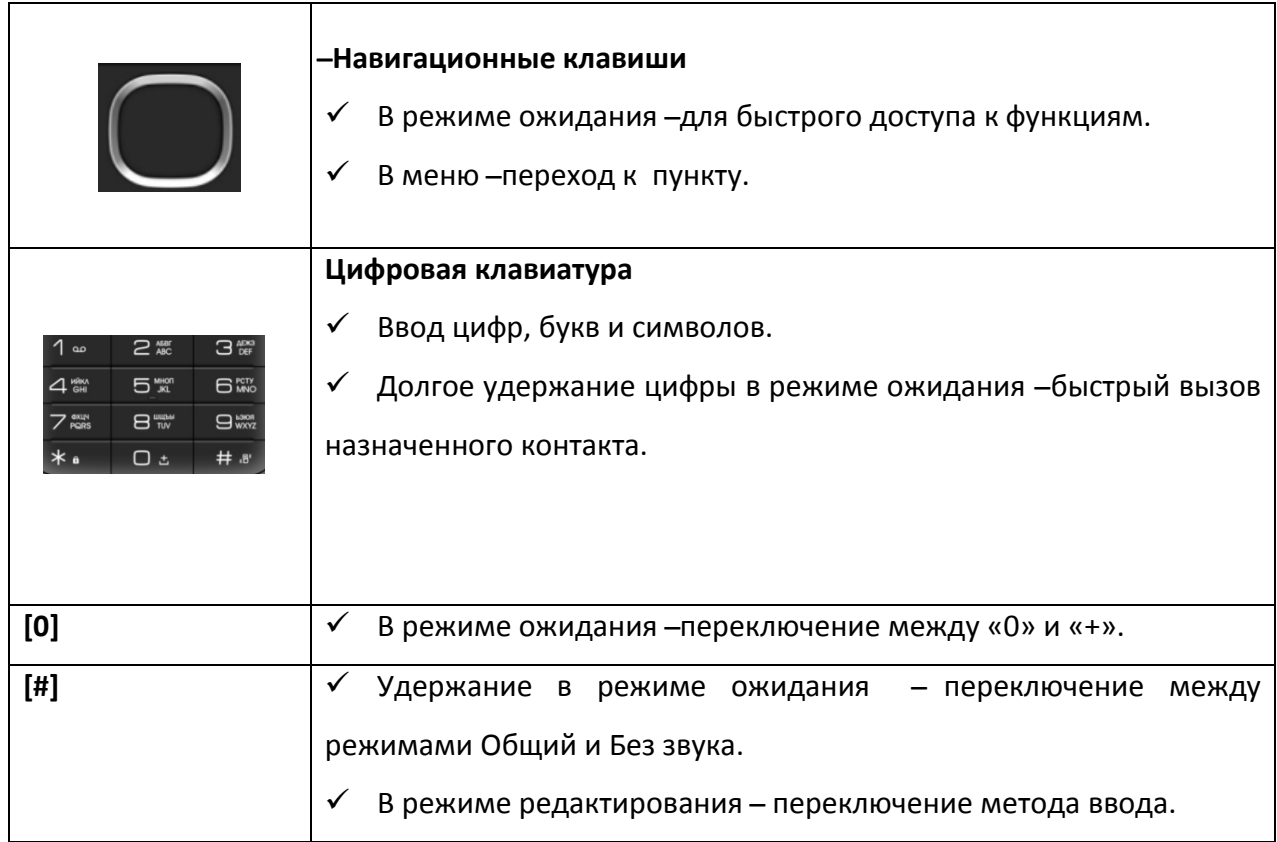

*Примечание:* режим ожидания – режим, при котором телефон включен, но не используется для выполнения каких-либо функций.

<span id="page-15-0"></span>Для индикации режимов работы телефона, включенных функциях и приложениях в верхней части дисплея выводится информация в виде значков.

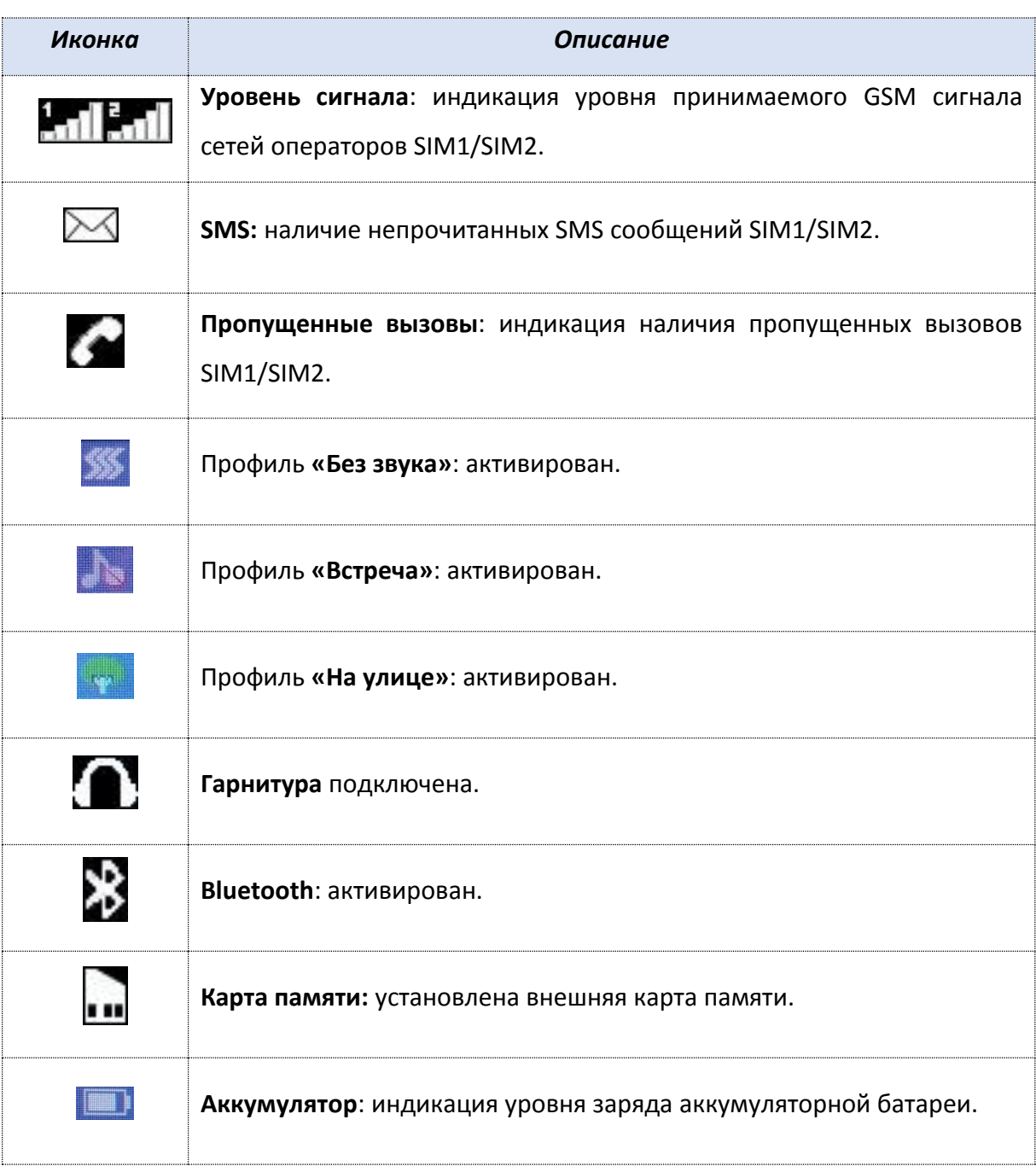

# <span id="page-16-0"></span>**Установка SIM и карты памяти**

Ваш телефон позволяет использовать одновременно две стандартные SIM-карты различных мобильных операторов. На SIM-картах хранится информация, необходимая для подключения телефона к сетям операторов сотовой связи, личная информация, такая как PIN-код (Персональный Идентификационный Номер), записи телефонной книги, сообщения и другие настройки сервисов оператора.

# **Установка SIM-карт и аккумулятора**

 Для открытия крышки аккумуляторного отсека подцепите ее за углубление, находящееся в левой нижней боковой части корпуса, и потяните заднюю панель вверх. Извлеките батарею.

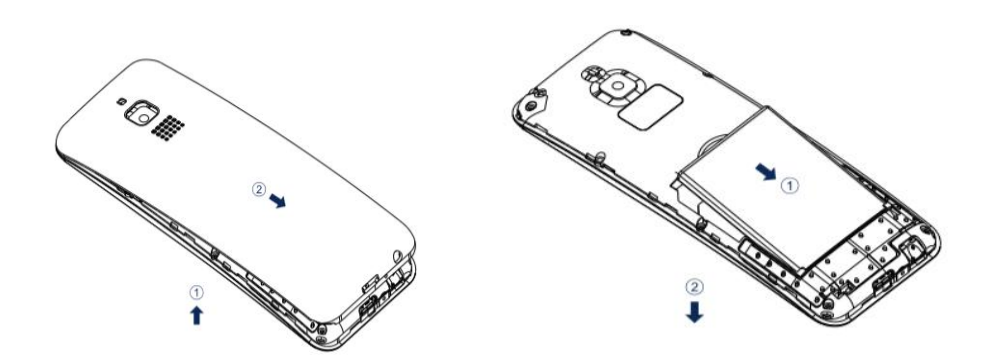

 Установку SIM-карт необходимо производить в предназначенные для них слоты так, чтобы их металлические контакты были направлены вниз, а угловой срез SIM-карт совпадал с инструкцией по установке SIM на корпусе телефона.

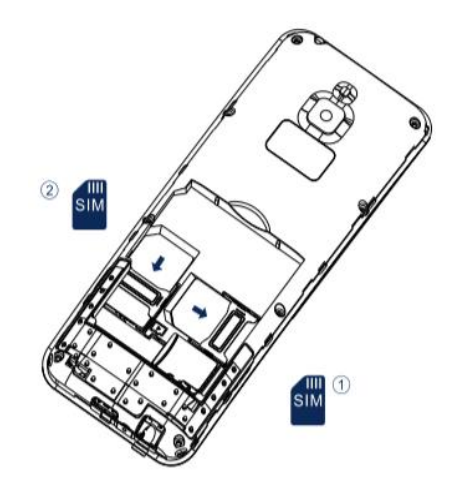

Установка карты памяти осуществляется в предназначенный для неё слот.

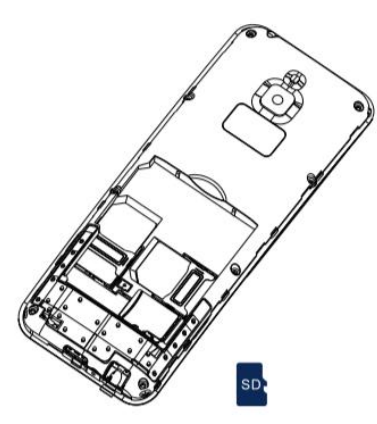

*Внимание! Карта памяти не входит в комплект поставки и продается отдельно. Используйте только карты памяти, совместимые с данным устройством. Использование несовместимых карт памяти может привести к повреждению самой карты и устройства, а также утере информации с карты памяти. Не извлекайте карту памяти до тех пор, пока она используется приложением.*

Установите аккумулятор.

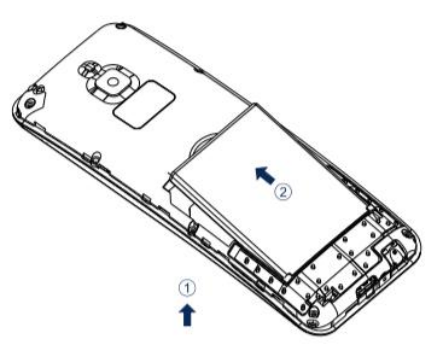

Закройте крышкой аккумуляторный отсек и нажмите на неё до полной фиксации.

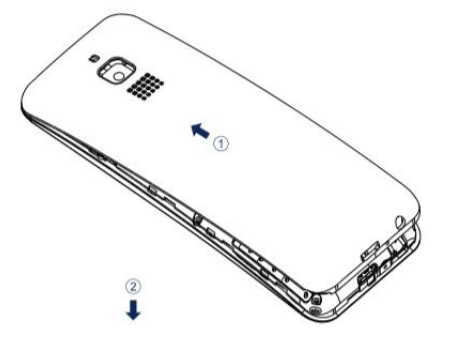

 $\checkmark$  Извлечение аккумулятора, SIM-карт и карты памяти производится в обратном порядке.

*Внимание! В слот SIM запрещается:*

*устанавливать другие типы SIM-карт (в том числе с адаптерами);*

*устанавливать SIM-карту в неверном положении (см. позицию углового среза);*

*использовать вырезанные SIM-карты иного типа и размера.*

Несоблюдение правил приведет к повреждению SIM слота и отказу в гарантийном обслуживании.

# **Правила эксплуатации SIM-карты**

̶избегайте деформации и царапания SIM-карты;

̶будьте осторожны при извлечении и установке SIM-карты, избегайте повреждений;

̶не прикасайтесь к металлическим контактам;

̶не подвергайте SIM-карту воздействию электрических, магнитных полей, пыли и влаги;

̶если SIM-карта не используется, храните ее в недоступном для детей месте;

̶перед установкой/извлечением SIM-карты убедитесь в том, что телефон выключен. Не извлекайте батарею при включенном телефоне, вы можете повредить память SIM;

̶при утере SIM-карты незамедлительно свяжитесь с вашим сотовым оператором.

*Примечание:* при первом включении телефона (если в него установлена SIM-карта) подключение для передачи данных к сети вашего оператора мобильной связи будет настроено автоматически.

# <span id="page-19-1"></span><span id="page-19-0"></span>**Зарядка устройства**

Индикатор на экране телефона укажет вам на необходимость заряда батареи. При очень низком уровне заряда телефон выключается автоматически.

# **҉ Зарядка устройства**

─ подключите к розетке зарядное устройство;

─ подключите один конец USB кабеля к микро-USB порту телефона, второй ̶к зарядному устройству (или к порту USB на компьютере);

─ подождите, пока батарея не зарядится полностью. Во время зарядки на экране появится анимация процесса зарядки телефона. Статичность картинки свидетельствует о завершении процесса зарядки;

─ отключите зарядное устройство от телефона. Отключите зарядное устройство от розетки.

Если при подключении микро-USB кабеля к компьютеру уровень заряда аккумулятора не полный, индикатор телефона загорается красным и происходит автоматическая подзарядка. После того, как батарея заряжена полностью, индикатор становится зеленым.

## **҉ Подключение устройства к ПК**

Подключите один конец USB-кабеля к микро-USB порту телефона, второй ̶к порту USB на компьютере. В окне подключения USB-режим на телефоне выберите один из предложенных вариантов:

#### **─ Зарядка**

Режим используется для пополнения уровня заряда аккумулятора.

#### **─ USB накопитель**

В случае правильного подключения вы получите доступ к файлам вашего телефона на ПК.

*Примечание*: перед использованием обратите внимание на нижеследующее:

─ всегда корректно подключайте и останавливайте работу USB-устройства;

─ никогда не используйте команды Windows для форматирования мобильного телефона, в противном случае его система будет серьезно повреждена;

─ совместимость USB: Windows 7/8/Vista;

─ для других операционных систем соединение между ПК и мобильным телефоном может быть установлено только при наличии USB-драйверов.

# <span id="page-20-0"></span>**Включение/выключение телефона**

#### **҉ Включение устройства**

─ нажмите и удерживайте клавишу питания/завершения вызова в течение нескольких секунд до появления заставки на дисплее. После включения телефон начинает автоматический поиск сети, при установлении соединения будет отображено имя оператора;

─ если SIM-карта защищена PIN-кодом, введите PIN и нажмите левую софтклавишу.

*Примечание:* PIN–код предоставляется оператором сотовой связи. При неверном трехкратном вводе PIN, SIM-карта блокируется. Если при включении запрашивается пароль телефона, введите пароль и нажмите подтверждающую клавишу.

Включение и выключение устройства может занять некоторое время.

*Внимание! Если на экране вы видите надпись "Экстренные вызовы", это означает, что вы находитесь вне сети покрытия, либо ваша SIM-карта не прошла авторизацию. Тем не менее, вы по-прежнему можете совершать экстренные вызовы в зависимости от уровня сигнала.* 

# **҉ Выключение устройства:**

─ нажмите и удерживайте клавишу питания/завершения вызова в течение нескольких секунд.

## <span id="page-21-0"></span>**Блокировка экрана**

Блокировка телефона позволяет предотвратить несанкционированное пользование телефоном. Если функция блокировки телефона включена, то при включении телефона или при выходе из спящего режима будет запрашиваться пароль блокировки.

## **҉ Разблокировка экрана**

Нажмите левую софт-клавишу *Разблокировать,* а затем – клавишу \*.

*Примечание:* также используйте данную комбинацию клавиш для быстрой блокировки телефона.

̶ для настройки разблокировки перейдите в *Настройки – Безопасность – Блокировка телефона.* В данном меню вы можете включить или выключить блокировку, а для настройки времени автоматической блокировки дисплея телефона перейдите в *Настройки – Безопасность – Блокировка экрана* и выберите время.

*Примечание***:** при заблокированном экране вы можете отвечать на входящий вызов.

# <span id="page-21-1"></span>**Безопасность и коды доступа**

Во избежание несанкционированного использования телефона используются коды доступа. Описание данных кодов приводится ниже.

## **҉ PIN (4 ̶8 символов)**

PIN (Персональный Идентификационный Номер) -код защищает SIM-карту от несанкционированного использования. PIN-код SIM-карты определяется оператором связи. Если опция запроса PIN-кода активирована, то при каждом включении телефона с SIM-картой необходим ввод PIN.

#### **҉ PIN2 (4 ̶8 символов)**

PIN2-код используется для доступа к специальным функциям, таким как фиксированные номера, стоимость вызовов и др. Доступность данных функций зависит от возможностей SIM-карты и поддержки их оператором.

Для настройки PIN2-кода перейдите в *Настройки – Безопасность –-Изменить PIN2.*

# **҉ PUK (4 ̶8 символов)**

При неверном трехкратном вводе PIN, SIM-карта блокируется. Для изменения заблокированного PIN-кода используется PUK (Персональный Антиблокировочный Ключ). PUK–код предоставляется оператором сотовой связи.

# **҉ PUK2 (4 ̶8 символов)**

PUK2-код необходим для смены заблокированного PIN2. PUK2-код предоставляется оператором сотовой связи.

#### **҉ Защита телефона (4 ̶8 символов)**

Пароль телефона защищает устройство от несанкционированного использования. Он используется при включении телефона и при восстановлении заводских настроек. Пароль по умолчанию – 0000.

Для настройки блокировки и пароля телефона перейдите в *Настройки – Безопасность- Защита.*

#### <span id="page-22-0"></span>**Резервное копирование**

Резервное копирование – это процесс создания копии данных для последующего их восстановления в случае повреждения или удаления на исходном носителе. Для выполнения резервного копирования данных перед сбросом настроек вы можете скопировать их посредством USB-подключения через режим «Память телефона».

# <span id="page-23-0"></span>**Сброс настроек телефона**

## **҉ Перезагрузка телефона (программный сброс)**

Если ваш телефон работает медленнее, чем обычно, зависает или ведет себя некорректно, попробуйте перезапустить телефон. Для этого выключите его, а затем снова включите.

# **҉ Восстановление заводских настроек (аппаратный сброс)**

Если телефон перестал отвечать на ваши действия, есть проблема, не решаемая программным сбросом, или вы отдаете ваш телефон кому-либо, вы можете выполнить полный сброс настроек. Это действие вернет телефон в заводское состояние. Для этого перейдите в *Настройки – Телефон- Сброс настроек* и введите пароль телефона.

*Внимание! Все данные и пользовательские настройки будут удалены. Перед сбросом настроек не забудьте выполнить резервирование необходимых данных и файлов! Сброс настроек не удаляет данные с карты памяти.*

## <span id="page-23-1"></span>**Меню**

Для доступа к меню нажмите левую софт-клавишу или центральную клавишу.

#### *Главное меню:*

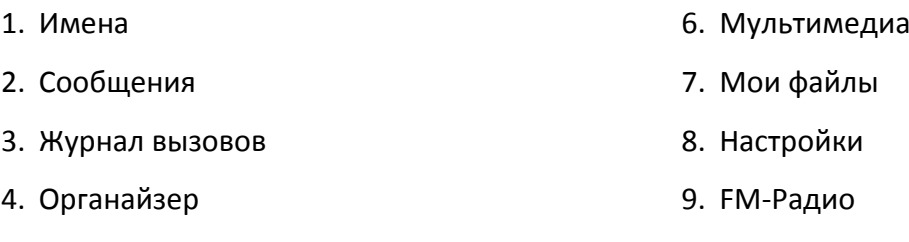

5. Игры

Находясь в главном меню, для быстрого перехода к приложениям нажмите левую софт-клавишу или центральную клавишу**.**

## <span id="page-24-1"></span><span id="page-24-0"></span>**Ввод номера и установка соединения**

С помощью цифровой клавиатуры на главном экране в режиме ожидания наберите необходимый номер.

Нажмите клавишу вызова (или *Опции – Вызов*) для осуществления вызова с соответствующей SIM-карты (SIM1 или SIM2).

Для быстрого доступа к часто используемым контактам используйте функцию быстрого набора номера. В режиме ожидания нажмите и удерживайте назначенную клавишу до появления меню с выбором SIM-карты, с которой будет совершен вызов.

#### <span id="page-24-2"></span>**Международные вызовы**

Для совершения международного вызова удерживайте клавишу 0 до появления символа «+». Убедитесь в появлении символа на дисплее. Далее введите код страны, код города/мобильного оператора и телефонный номер. По завершении ввода номера нажмите клавишу Вызова для осуществления звонка.

#### <span id="page-24-3"></span>**Поиск номера**

#### **҉ Поиск номера в телефонной книге**

̶при необходимости совершить звонок абоненту, чей номер записан в телефонной книге, необходимо зайти в меню и выбрать *Имена* или нажать правую софт-клавишу *Имена* в режиме ожидания;

̶выбор имени искомого абонента из телефонной книги осуществляется при помощи навигационных клавиш ;

̶если вы испытываете трудности с поиском имени абонента по имени, вы можете воспользоваться строкой поиска. При входе в пункт меню *Имена* изначально курсор стоит в поле поиска. Введите буквы имени абонента или цифры номера искомого телефона.

#### **҉ Поиск номера в журнале вызовов**

̶если вы хотите совершить вызов абоненту, чей номер сохранен в журнале вызовов, например, как пропущенный, входящий, исходящий или отклоненный, вы можете воспользоваться журналом вызовов: *Меню –Журнал вызовов*;

̶выберите искомый номер и нажмите *Опции – Вызов*.

# <span id="page-25-0"></span>**Вызов абонента из сообщений**

Для совершения вызова на номер, содержащийся в SMS-сообщении, необходимо, находясь в режиме чтения сообщения, нажать *Опции ̶Вызов* и выбрать SIM-карту для звонка.

#### <span id="page-25-1"></span>**Ответ на вызов**

При входящем вызове телефон издает звуковой сигнал и/или вибрирует. Если номер телефона, с которого осуществляется входящий вызов, записан в телефонной книге, то дисплее будет отображаться имя абонента, которому соответствует данный телефонный номер. Если соответствия номера входящего звонка не найдено, то будет отображаться только номер телефона, с которого осуществляется вызов. Индикация номера или имени абонента возможна при наличии услуги определителя номера. Для ответа на вызов необходимо нажать клавишу вызова.

# **Экстренный вызов**

Совершить вызов экстренных служб с телефона можно как при наличии SIM-карт, так и при их отсутствии. Экстренный вызов возможен в GSM сети любого оператора, в зоне действия которого находится телефон. Для экстренного вызова необходимо набрать номер экстренной службы (стандарт системы GSM – 112) и нажать клавишу вызова. Не обрывайте разговор, пока оператор не завершит его самостоятельно.

# <span id="page-26-0"></span>**Конференц-вызов**

Данная функция позволит вам одновременно общаться с несколькими абонентами посредством установления конференц-связи.

*Внимание! Для осуществления конференц-вызова должна быть включена функция ожидания вызова. Для активации опции ожидания вызова перейдите в Меню – Настройки – Настройки вызовов –Ожидание - SIM1/SIM2.*

Во время активного вызова осуществите новый *(Опции – Имена или Опции-Журнал вызовов)* или примите входящий вызов *(Меню – Удержать и ответить).* Для объединения вызовов и установления конференц-связи нажмите *Объединить.* Для переключения между активными соединениями используйте команду *Своп*.

*Внимание! Функция конференц-вызова должна поддерживаться оператором связи. Обратитесь к поставщику услуг за более подробной информацией.*

## <span id="page-26-1"></span>**Завершение вызова**

Для завершения разговора нажмите клавишу питания/завершения вызова.

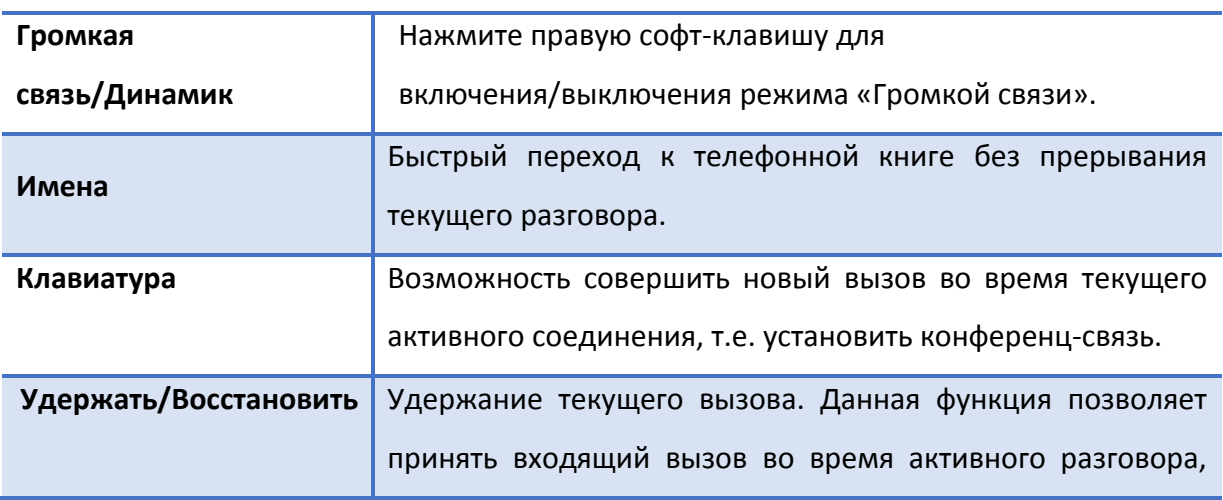

## <span id="page-26-2"></span>**Опции во время разговора**

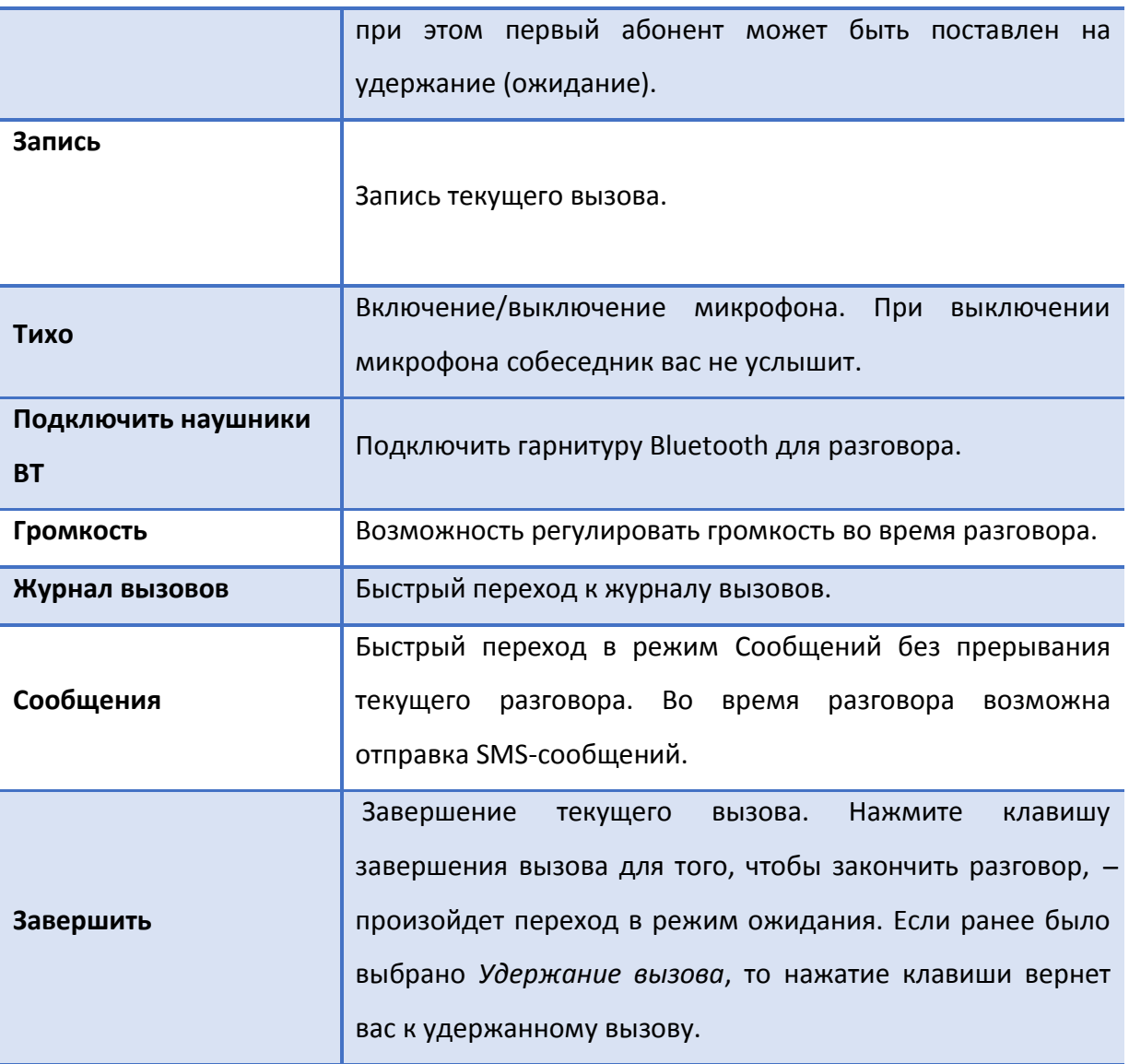

# <span id="page-28-0"></span>**Журнал вызовов**

Используйте приложение *Журнал вызовов* для проверки пропущенных и принятых вызовов, а также набранных номеров. Для этого перейдите в *Меню – Журнал вызовов* либо нажмите Клавишу ответа.

# <span id="page-28-1"></span>**Проверка пропущенного вызова**

Если вы пропустите вызов, то в строке состояния появится иконка пропущенного  $\mathscr C$ вызова.

Выберите интересующую вас запись о вызове (имя контакта или номер):

 Нажмите на центральную клавишу для просмотра сведений о вызове. В открывшемся окне вы увидите информацию о дате и времени разговора;

 нажмите левую софт-клавишу, чтобы открыть меню Опций и выбрать нужную команду.

## <span id="page-28-2"></span>**Добавление нового контакта из журнала вызовов**

В журнале вызовов выберите номер телефона, который вы хотите сохранить в телефонной книге, нажмите левую софт-клавишу *Опции – Новый контакт*. Для создания нового контакта далее выберете *Новый контакт*, для добавления к уже существующему контакт нажмите *Добав. к контакту.* Внесите необходимую информацию и сохраните данные.

# <span id="page-28-3"></span>**Отправка сообщения контакту из журнала вызовов**

В журнале вызовов выберите абонента, которому вы хотите отправить сообщение, нажмите *Опции-Новое сообщение.*

# **Очистка журнала вызовов**

# **҉ Удаление одного вызова**

̶выберите вызов в журнале вызовов, нажмите левую софт-клавишу *Опции – Удалить*, или

̶выберите вызов в списке вызовов, нажмите центральную клавишу, а затем выберите пункт *Опции – Удалить.*

# **҉ Удаление вызовов одной вкладки**

̶перейдите в *Меню -Журнал вызовов –*выберите нужную вкладку, перейдите в *Опции- Удалить все* и подтвердите удаление.

# **҉ Удаление всех вызовов**

̶перейдите в *Меню –-Журнал вызовов –* выберите вкладку *Все,* после чего нажав *Опции,* перейдите в *Удалить все* и подтвердите удаление.

<span id="page-30-0"></span>Для изменения настроек вызовов перейдите в *Меню – Настройки – Настройки вызовов*.

## <span id="page-30-1"></span>҉ **Настройки Dual SIM**

 Ваш телефон поддерживает две SIM-карты стандартного типа. Когда в телефоне установлены обе SIM, в данном разделе отображается информация о каждой из них. Если телефон не используется или находится в режиме ожидания, доступны обе SIM-карты.

*Внимание! При исходящем/входящем вызове с/на одной из SIM-карт, вторая SIM-карта отключается от сети оператора. При этом отсутствует возможность приёма входящих вызовов на вторую SIM карту, так как она становится недоступной.*

# **҉ Переадресация**

Данная услуга позволяет переадресовывать входящие голосовые вызовы на другой телефонный номер. При подключенной переадресации можно не беспокоиться о том, что важный телефонный звонок будет пропущен, например, когда вы разговариваете с кем-то посредством одной из SIM-карт, а вторая SIM отключена от сети оператора. При подключенной переадресации вызов абонента на отключенную SIM-карту автоматически перенаправляется на другой, указанный вами номер телефона.

Для настройки переадресации перейдите в *Меню- Настройки – Настройки вызовов –Переадресация SIM1/SIM2.*

#### **̶ Безусловная**

Все звонки автоматически всегда будут поступать на голосовую почту или установленный вами номер.

#### **̶ Если занято**

Переадресация по занятости удобна в случае ее установки на номер другой SIMкарты. Если при входящем вызове один из ваших номеров будет занят, то звонок будет перенаправлен на другой номер.

*Внимание! При активном вызове на одной из SIM-карт, вторая SIM-карта отключается от сети оператора. При этом отсутствует возможность приёма входящих вызовов на вторую SIM карту. Не устанавливайте переадресацию по занятости на другую SIM-карту, установленную в вашем телефоне.*

#### **̶ Если нет ответа**

Если вы не успели ответить на входящий вызов, он будет переадресован на голосовую почту или установленный вами номер.

#### **̶ Если недоступно**

Если вы находитесь вне зоны действия сети, отключили телефон или перевели его в режим полета, то входящий вызов будет переадресован на голосовую почту или установленный вами номер.

#### **̶ Отменить все**

Используйте опцию *Отменить все* для быстрого сброса всех настроек переадресации.

## **҉ Ожидание**

Функция ожидания вызова позволяет абоненту дозвониться до вас, даже если вы уже разговариваете по телефону. Обычно если вы уже находитесь в режиме активного вызова, то при попытке вызывающего абонента установить с вами соединение он слышит [сигнал «занято».](https://ru.wikipedia.org/w/index.php?title=%D0%A1%D0%B8%D0%B3%D0%BD%D0%B0%D0%BB_%C2%AB%D0%B7%D0%B0%D0%BD%D1%8F%D1%82%D0%BE%C2%BB&action=edit&redlink=1) Если функция ожидания вызова включена, вы можете поставить текущий вызов на удержание и переключиться на новый входящий звонок. Переключение обратно происходит через нажатие левой софт-клавиши *Меню- Настройки – Настройки вызовов –Ожидание SIM1/SIM2.*

*Внимание! Без активации функции Ожидание постановка вызова на удержание и создание конференц-связи невозможно.*

## **҉ Запрет вызовов**

Функция запрета вызовов может быть полезна, если вы не хотите принимать вызовы или звонить на [номера](http://www.topnomer.ru/number/) из «домашнего» региона, находясь за границей.

32

Для настройки запрета вызовов перейдите в *Меню- Настройки – Настройки вызовов–– Запрет вызовов––SIM1/SIM2.*

*Внимание! Для настройки функции запрета вызова необходим ввод пароля. Для изменения пароля перейдите в Центр вызовов – Настройки вызовов –– Настройки SIM –– Запрет вызовов – Изменить пароль.*

#### **- Все исходящие**

Вы можете поставить запрет на совершение исходящих вызовов с телефона.

#### **̶ Все входящие**

Активируя эту опцию, вы не сможете принимать входящие вызовы.

#### **̶ Входящие в роуминге**

С целью экономии средств в поездках за границей активируйте данную опцию для запрета всех входящих вызовов в роуминге.

#### **-Международные**

Если вы отдаете телефон кому-либо или хотите ограничить прием и совершение международных звонков, а также в целях экономии средств вы можете активировать опцию запрета международных вызовов

#### **-Исходящие в роуминге**

Вы можете активировать данную опцию для запрета осуществления международных или междугородних вызовов с вашего устройства.

#### **̶ Отменить все**

Используйте опцию *Отменить все* для быстрого сброса всех настроек запрета вызовов.

#### **̶ Изменить пароль**

Воспользуйтесь данной опцией для смены пароля.

# **҉ Мой номер**

Вы можете изменить настройки отображения своего номера телефона. Если вы хотите, чтобы ваш номер оставался неизвестным для вызываемого абонента, то перейдите в *Меню- Настройки – Настройки вызовов –Мой номер- SIM1/SIM2 –Скрывать ID.* Даже если у собеседника включена функция определения номера, ваш номер телефона будет для него скрыт.

*Внимание! Работа данной функции зависит от услуг, предоставляемых поставщиком. Может потребоваться дополнительная активация опции Антиопределитель номера. Обратитесь к оператору сотовой связи за подробной информацией.*

# <span id="page-33-0"></span>҉ **Дополнительно**

#### **҉ Ежеминутный сигнал**

Для того, чтобы подключить ежеминутный сигнал во время активного вызова, перейдите в *Настройки – Настройки вызовов – Дополнительно – Ежеминутный сигнал*. Вы можете настроить время сигнала уведомления во время вызова для контроля за расходами при ежеминутной тарификации. Для этого перейдите в *Центр вызовов – Настройки вызовов – Дополнительно – Предупреждающий сигнал* и выберите 50 сек./ 55 сек./60 сек./ Выкл. или самостоятельно задайте время, выбрав пункт меню *Изменить.*

#### **҉ Автодозвон**

Если вы хотите дозвониться до вызываемого абонента, то включите функцию автодозвона для автоматического повторного набора номера: *Центр вызовов – Настройки вызовов – Дополнительно – Автдозвон*. Если функция активирована, то в случае невозможности установить соединение телефон будет автоматически пытаться набрать номер телефона. Если первая попытка повторного набора будет неудачной, телефон совершит еще 10 вызовов.

#### **҉ Вибрация при подключении**

Для включения/выключения опции данной перейдите в: *Меню- Настройки – Настройки вызовов – Дополнительно – Вибрация при подключении.*

# **҉ Авто-SMS**

Если вы заняты и не можете ответить на входящий звонок, данная функция позволит сделать это путем отправки сообщения с просьбой перезвонить позже либо с вашим

личным текстом. Для того, чтобы активировать опцию, перейдите в: *Меню- Настройки – Настройки вызовов – Дополнительно – Авто-SMS.*

# **҉ Автозапись вызова**

Ваш телефон поддерживает опцию автоматической записи вызовов. Для записи разговора перейдите в *Центр вызовов – Настройки вызовов – Дополнительно – Автозапись вызова.* Вы можете прослушать записи в *Аудиоплеере* или приложении *Список файлов*.

В телефонной книге хранятся номера телефонов и контакты, которые могут быть сохранены как в памяти SIM-карты, так и в памяти телефона.

## <span id="page-35-0"></span>**Добавление нового контакта**

Для добавления нового контакта в телефонную книгу перейдите в *Меню – Имена – Опции-Новый контакт*, выберите место сохранения контакта: *На SIM 1/На SIM2/ В Телефон* и нажмите ОК. В открывшемся окне введите сведения в соответствующие поля. Нажмите правую софт-клавишу *Назад,* если вы хотите отменить действие или левую софтклавишу *Сохранить,* чтобы сохранить изменения.

# <span id="page-35-1"></span>**Изменение сведений о контакте**

Для изменения информации о существующем контакте перейдите в *Меню – Имена*. Выберите необходимый контакт и откройте его путем нажатия центральной клавиши. В окне открытого контакта установите курсор на поле имени или номере телефона абонента и вновь нажмите центральную клавишу или нажмите левую софтклавишу *Опции – Изменить.*

Введите новые сведения для контакта. Затем нажмите левую софт-клавишу *Сохр.*

# <span id="page-35-2"></span>**Отправка сообщений и вызов контакта из телефонной книги**

Для отправки сообщения контакту из Телефонной книги перейдите в *Меню – Имена,*  нажмите левую софт-клавишу *Опции* в появившемся окне выберите *Новое сообщение.*

Для вызова контакта из Телефонной книги перейдите в *Меню – Имена,* выберите контакт и или нажмите клавишу вызова, либо нажмите опии и выберите пункт *Вызов*.

# <span id="page-36-0"></span>**Удаление контактов**

 Для удаления **одного** контакта выберите контакт в телефонной книге и нажмите левую софт-клавишу *Опции – Удалить*.

 Для удаления **нескольких** контактов в телефонной книге нажмите левую софтклавишу *Опции - Удалить несколько.* Выберите контакты для удаления, затем нажмите левую софт-клавишу *Опции ОК.* Для удаления всех контактов перейдите в *Меню- Имена-Опции- Ударить все* и подтвердите удаление.

 Для телефона удаления контактов с телефона в телефонной книге нажмите левую софт-клавишу *Опции – удал. с телефона.*

 $\checkmark$  Для удаления контактов с SIM в телефонной книге нажмите левую софт-клавишу *Опции – удал. с SIM1/SIM2.*

## **Копирование и перемещение**

## **҉ Копирование контактов**

̶для копирования контактов с/на память телефона/SIM-карту перейдите в *Меню – Имена* и выберите нужный контакт. Затем нажмите левую софт-клавишу *Опции*;

̶выберите пункт *Копировать*;

̶выберите исходное и конечное место сохранения контактов;

̶нажмите левую софт-клавишу *Копировать*.

## **҉ Перемещение контактов**

̶для перемещения контактов с/на память телефона/SIM-карту перейдите в *Меню – Имена* и выберите нужный контакт. Затем нажмите левую софт-клавишу *Опции*;

̶выберите пункт *Переместить*;

̶выберите исходное и конечное место сохранения контактов;

̶нажмите левую софт-клавишу *Переместить*.

# **Импорт/экспорт контактов**

Для импорта/экспорта контактов перейдите в *Меню – Имена*- и выберите контакт, после чего перейдите в *Опции- Импорт/экспорт.* Выберите *Импорт контактов*, если хотите импортировать контакт, для экспорта нажмите *Экспорт контактов.* С SIM 1/С SIM2 и нажмите ОК.

# **Отправка vCard**

Для отправки vCard перейдите в *Меню – Имена,* выберите контакт*, нажмите Опции-Отправить vCard*, после чего укажите способ отправки: SMS или Bluetooth.

# <span id="page-37-0"></span>**Дополнительно**

Дополнительные опции телефонной книги доступны путем нажатия в телефонной книге левой софт-клавиши *Опции – Дополнительно*.

# **҉ Быстрый набор**

 Для быстрого доступа к часто используемым контактам используйте функцию быстрого набора номера. В режиме ожидания нажмите и удерживайте назначенную клавишу до появления меню с выбором SIM-карты, с которой будет совершен вызов.

 Для назначения горячей клавиши быстрого вызова перейдите в *Телефонная книга – Опции – Дополнительно – Быстрый набор*. Нажмите *Введите номер и* выберите номер из телефонной книги. Нажмите центральную клавишу для сохранения.

# **҉ Мой номер**

Перейдите в *Телефонная книга – Опции – Дополнительно –Мой номер.* Нажмите центральную клавишу и в открывшемся окне заполните поля *Имя* и *Телефон.*

# **҉ Сервисный номер**

Для доступа перейдите в *Телефонная книга – Опции – Дополнительно –Сервисный номер*

# **҉ Статус памяти**

В данном разделе вы можете ознакомиться со статистикой сохраненных контактов в памяти телефона и в памяти SIM1/SIM2.

# <span id="page-39-0"></span>**Сообщения**

SMS (Служба Коротких Сообщений) ̶это услуга, предоставляемая оператором сети, используемая для отправки и получения коротких текстовых сообщений.

Вы можете отправлять и получать сообщения с обеих SIM-карт. Вначале SMSсообщение отправляется в SMS-центр, а затем получателю (GSM пользователю). Если пользователь не в сети или на данный момент не может получать сообщения (например, в телефоне недостаточно памяти), SMS будет временно сохранено. Время, в течение которого сообщение будет храниться, зависит от настроек отправителя и оператора связи.

Данная функция позволяет отправлять и получать пакеты сообщений, что, в свою очередь, определяет стоимость SMS. Для получения дополнительной информации обратитесь к поставщику услуг.

Когда в телефоне недостаточно места, вы увидите мигающую иконку SMS в статусной строке телефона. Если папка *Входящие* переполнена, получение новых сообщений невозможно. Удалите часть сообщений, чтобы освободить память в телефоне.

Когда SMS дойдет до адресата, вы услышите звуковое оповещение (функция отчета о доставке должна быть включена).

*Примечание:* во время отправки сообщения на экране будет отображаться надпись "Отправка сообщения". Она говорит о том, что сообщение было отправлено в SMS-центр, но это не означает, что сообщение было доставлено получателю.

Иконка в режиме ожидания сигнализирует о полученном и непрочитанном сообщении. Вы можете настроить сигнал сообщения для уведомления о получении новых SMS, перейдя в *Настройки – Профили – Опции – Общий/ На улице- Настройки – Звук-Сообщение SIM1/SIM2.*

# <span id="page-39-1"></span>**Создание и отправка сообщения**

Текстовое сообщение ограничено 160 английскими и 70 русскими символами. Если размер сообщения превышает указанное количество знаков, оно разбивается на несколько коротких сообщений.

Для создания нового сообщения перейдите в *Сообщения – Новое сообщение.*

# **҉ Создание и отправка SMS**

̶ перейдите в *Сообщения – Новое сообщение;*

̶ после того, как вы ввели текст, введите номер абонента вручную или выберите контакт из телефонной книги путем нажатия центральной клавиши, после чего нажмите *Опции – Отправить*.

# <span id="page-40-0"></span>**Опции сообщений**

# **҉ Ответить**

Для того, чтобы ответить на входящее сообщение, выберите его путем наведения на него курсора или нажатием центральной клавиши. Затем перейдите в *Опции – Ответить.*

# **҉ Удалить**

Для удаления сообщения, выберите его путем наведения на него курсора или нажатием центральной клавиши, затем перейдите в *Опции – Удалить*.

# **҉ Сохранение в черновиках**

Вы можете составить сообщение и сохранить его в папке *Черновики*, чтобы отправить позже. Для этого перейдите в *Сообщения – Новое сообщение*. Введите текст сообщения и нажмите *Опции – Сохранить как черновик*.

# **҉ Вызов**

Для того, чтобы вызвать абонента-отправителя входящего сообщения, выберите сообщение путем наведения на него курсора или нажатием центральной клавиши. Затем перейдите в *Опции – Вызов*.

# **҉ Добавление контакта из сообщений**

При получении сообщения с нового номера вы можете добавить запись и сохранить номер абонента-отправителя в телефонной книге. Для этого выберите сообщение путем наведения на него курсора и перейдите в *Опции – Добавить контакт.*

Для того, чтобы сохранить номер контакта, который не является отправителем, но содержится в тексте сообщения, откройте сообщение нажатием центральной клавиши, наведите курсор на номер и перейдите в *Опции – Добавить контакт.*

# **҉ Копировать/переместить**

Вы можете копировать и перемещать сообщения между SIM-картой и телефоном. Выберите сообщение путем наведения на него курсора или нажатием центральной клавиши и перейдите в *Опции - Копировать/Переместить*.

## **҉ Блокировка**

Если вы не хотите принимать сообщения от контакта, вы можете заблокировать сообщения от него. Для этого перейдите в *Настройки SMS – Черный список*-*Номера черного списка-Добавить-Поиск.*

# **҉ Отметить**

Для совершения групповых действий с сообщениями перейдите в *Опции - Отметить.* Отметив все необходимые сообщения перейдите в *Опции* и выберите нужное вам действие (Ответить, Удалить, Вызов, Блокировка, Переместить, Копировать).

Вы также можете снять отметку путем перехода в *Опции- Отметить- Снять отметку.*

# <span id="page-41-0"></span>**Папки сообщений**

Для удобства пользователя сообщения распределяются по папкам.

# **҉ Входящие**

Когда на ваш телефон поступит SMS, на панели уведомлений появится соответствующая иконка. Все принятые сообщения сохраняются в папке *Входящие*.

# **҉ Исходящие**

В данной папке вы можете просмотреть сообщения в состоянии отправки, а также те сообщения, которые не удалось отправить.

#### **҉ Черновики**

Вы можете заранее написать SMS и сохранить его в папке *Черновики*, чтобы отправить его позже.

#### **҉ Отправленные**

В данной папке вы можете просмотреть отправленные вами сообщения.

# <span id="page-42-0"></span>**Шаблоны**

Здесь находятся шаблоны сообщений, т.е. готовые текстовые фразы, доступные для добавления в отправляемые сообщения. Вы можете добавить новый шаблон, изменить имеющиеся или удалить их.

## **҉ Добавление шаблона**

Для добавления нового шаблона текстовых сообщений перейдите в *Сообщения – Шаблоны –* нажмите центральную клавишу, далее левую софт-клавишу *Изм*. Введите текст и нажмите левую софт-клавишу для подтверждения.

# <span id="page-42-1"></span>**ИС-сообщения**

ИС-сообщения ̶ это информационные сообщения, которые отправляет вам оператор, в них может содержаться информация о погоде, пробках и т.д. В телефонах с двумя SIM-картами вы можете настроить получение ИС-сообщений для SIM1 и SIM2. Сообщения отображаются на экране сразу после получения.

#### **҉ Каналы ИС-сообщений**

 Для активации функции ИС-сообщений перейдите в *Сообщения- ИСсообщения–Опции- Настройки- SIM1/SIM2 –Включить/выключить*.

 Для выбора языка получаемых ИС-сообщений перейдите в *Сообщения- ИСсообщения–Опции- Настройки- SIM1/SIM2 – Выбор языка.*

 Для просмотра списка активных каналов перейдите в *Сообщения- ИСсообщения–Опции- Настройки- SIM1/SIM2 – Канал.* 

 $\checkmark$  Каждый вид информационного канала имеет свой номер. Обратитесь к оператору сотовой связи для получения подробной информации. Для добавления канала перейдите в *Сообщения- ИС*-*сообщения–Опции- Настройки- SIM1/SIM2 – Канал-Добавить канал.*

 Введите имя и номер канала. После ввода номера служебных сообщений вы можете просматривать добавленные каналы и получать информацию, отправленную с этого канала.

 Для изменения канала перейдите в *Сообщения- ИС*-*сообщения–Опции-Настройки- SIM1/SIM2 – Канал- Изменить.*

 Для удаления канала перейдите в *Сообщения- ИС*-*сообщения–Опции-Настройки- SIM1/SIM2 – Канал- Удалить канал.*

## <span id="page-43-0"></span>**Голосовая почта**

Благодаря голосовой почте вы не пропустите ни одного вызова. При получении голосового сообщения на дисплее телефона появится значок и прозвучит уведомляющий сигнал. Номер сервера голосовой почты предоставляется оператором связи.

 Для быстрого доступа к голосовой почте нажмите и удерживайте клавишу 1 в режиме ожидания. Также вы можете прослушать сообщения голосовой почты, перейдя в *Сообщения –Голосовая почта - SIM1 /SIM2– Вызов*.

 Для изменения номера голосовой почты перейдите в *Сообщения –Голосовая почта - SIM1 /SIM2 – Изм.* и введите номер линии, предварительно уточнив его у поставщика услуг. Нажмите левую софт-клавишу для сохранения.

# <span id="page-44-1"></span><span id="page-44-0"></span>**Мультимедиа**

# **Камера**

Встроенная в телефон камера позволяет производить съемку при различных режимах освещения. Линза камеры расположена на задней крышке телефона, а дисплей используется в качестве окна просмотра. Для доступа к камере перейдите в *Меню – Мультимедиа- Камера.*

# **Переключение между фото и видео режимами**

- Откройте пункт меню *Меню – Мультимедиа- Камера.*
- В интерфейсе фотокамеры перейдите в *Опции –Другие опции-Видео.*
- В интерфейсе фотокамеры нажмите 0 для перехода в режим Видео.

# **Опции фотокамеры**

Находясь в режиме фотокамеры, нажмите левую софт-клавишу для доступа к опциям:

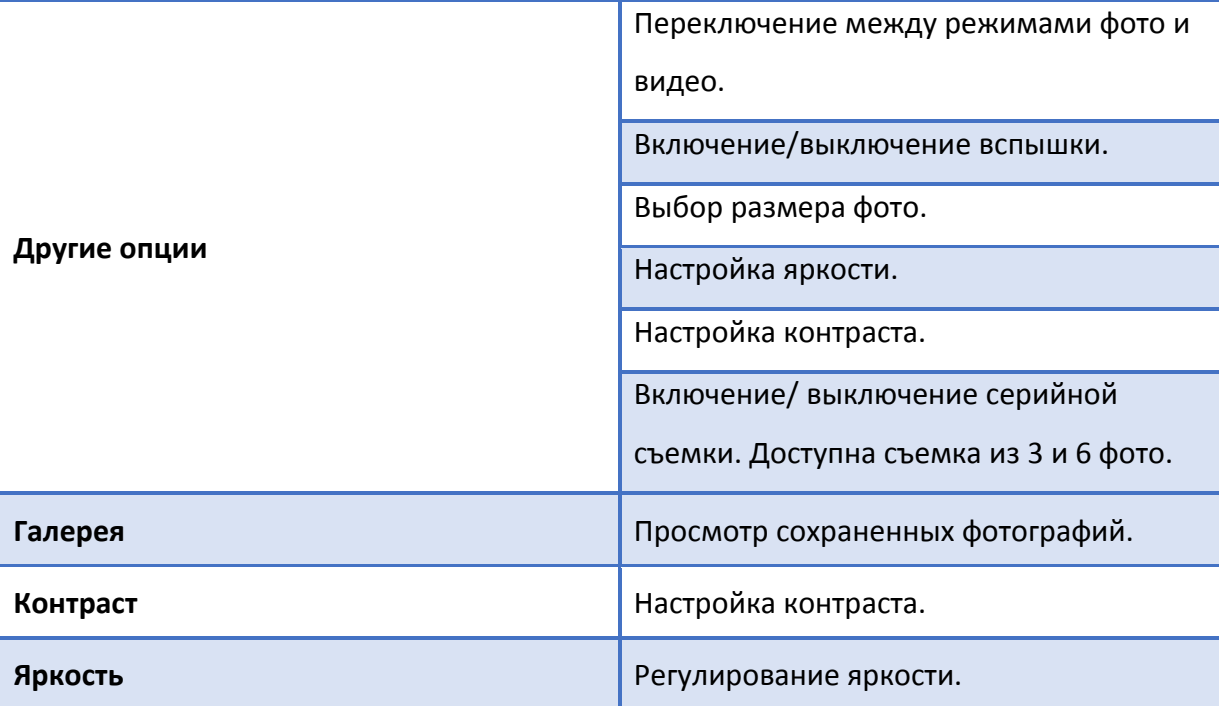

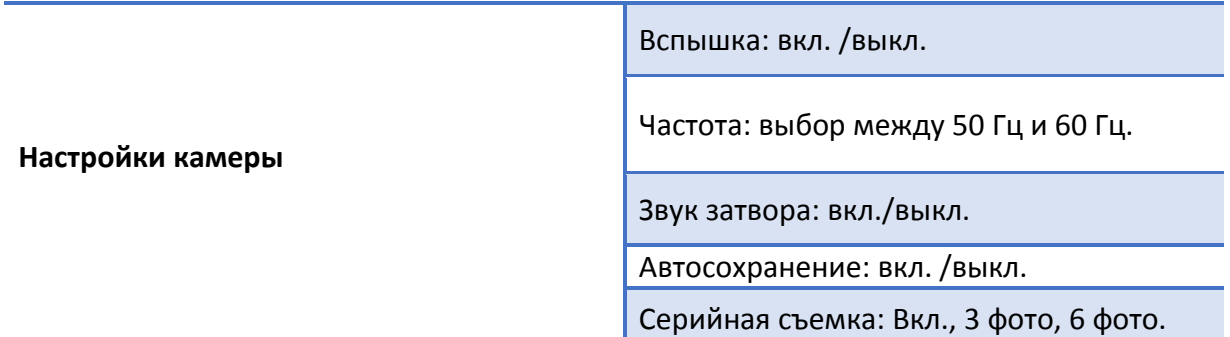

Для доступа к данным опциям вы также можете воспользоваться навигационными клавишами.

# **Горячие клавиши фотокамеры**

Находясь в режиме фотокамеры, используйте горячие клавиши для быстрого доступа к опциям:

- **Клавиша 3** вкл./выкл. вспышки
- **Клавиша 5** съемка
- **Клавиша 0**  переключение между фото- и видеорежимами.

# **Видеокамера**

Находясь в режиме видеокамеры, нажмите левую софт-клавишу для доступа к опциям:

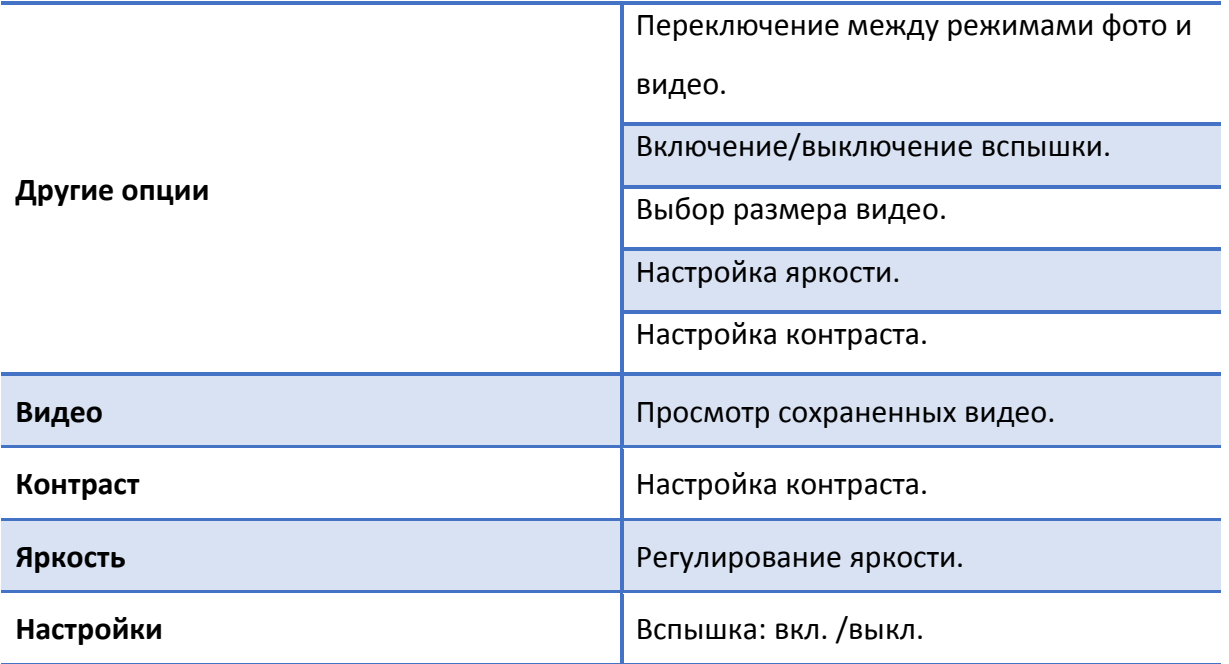

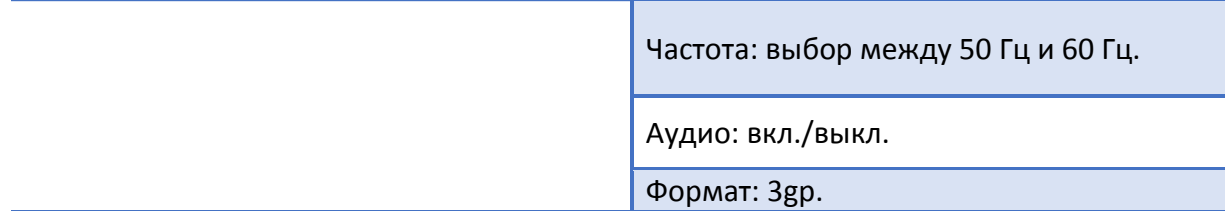

Для доступа к данным опциям вы также можете воспользоваться навигационными клавишами.

# **Горячие клавиши видеокамеры**

Находясь в режиме видеокамеры, используйте горячие клавиши для быстрого доступа к опциям:

- **Клавиша 3** вкл./выкл. вспышки
- **Клавиша 5** видеосъемка
- **Клавиша 0** переключение между фото и видео режимом

## **Фото и видео съемка**

Для съемки режиме фотокамеры нажмите центральную клавишу**.**

Для начала записи в режиме видеокамеры нажмите центральную клавишу. Вновь нажмите центральную клавишу для постановки записи *на паузу*. Нажмите левую софтклавишу *Стоп*, чтобы *остановить* видеозапись.

# **Галерея**

В *Мультимедиа – Галерея* вы можете просмотреть все ваши фотографии. По умолчанию снимки сортируются по алфавиту. В Галерее нажмите левую софт-клавишу *Опции* для доступа к возможным действиям.

Чтобы установить любимое изображение в качестве обоев главного экрана или скринсейвера, установите курсор на выбранном файле и нажмите *Опции – Установить как Обои.*

В опциях вы также можете выбрать *Удалить, Отправить, Переименовать, Ответить*  для выполнения соответствующих действий*.* 

Для просмотра изображений в режиме слайд- шоу выберите *Опции- Слайд-шоу.* Для просмотра информации об изображении перейдите в *Опции-Детали.*

# <span id="page-47-0"></span>**Видео**

Видеоплеер предназначен для проигрывания видео файлов. Для открытия файла нажмите центральную клавишу.

*Внимание! Для воспроизведения видеофайлов необходимо их предварительное копирование на карту памяти (не распространяется на записи с видеокамеры). Поддерживаемый формат файлов ̶mp4, 3gp, avi.*

# **҉ Управление и горячие клавиши**

**Воспроизведение/Пауза** – нажмите центральную клавишу.

**Остановка воспроизведения** – в режиме воспроизведения нажмите правую софтклавишу.

**Следующий трек** – нажмите навигационную клавишу вправо.

**Предыдущий трек** – нажмите навигационную клавишу влево.

**Быстрая перемотка вперед** – нажмите и удерживайте навигационную клавишу вправо.

**Быстрая перемотка назад** – нажмите и удерживайте навигационную клавишу влево.

**Регулировка громкости** – нажимайте навигационные клавиши вниз и вверх для уменьшения и повышения громкости соответственно.

Для перехода к большему количеству настроек перейдите в *Мультимедиа- Видео- Опции.*  После чего вам будут доступны следующие опции:

 **Открыть** *– опция позволяет воспроизвести видеофайл.*

 **Полный экран** – вы можете развернуть видео на весь экран.

 **Регулировка яркости** – позволяет регулировать яркость видеофайла.

 **Повтор** – для автоматического повтора воспроизводимого видео перейдите в *Опции – Повтор* -*Вкл./Выкл./ Повторить все/ Один.*

 **Случайный порядок-** для активации/ деактивации опции перейдите в *Мультимедиа-Видео- Опции- Случайный порядок.*

Для отображения информации о видеофайле выберите файл и перейдите в *Опции – Детали*.

# **Аудио**

Аудиоплеер позволяет воспроизводить аудио файлы через встроенный динамик или подключаемые наушники.

*Внимание! Для прослушивания аудиофайлов необходимо их предварительное копирование на карту памяти. Поддерживаемый формат файлов ̶.amr,.wav.,.mp3,.aac.*

#### **҉ Управление и горячие клавиши**

**Воспроизведение/Пауза** – нажмите центральную клавишу.

**Следующий трек** – нажмите навигационную клавишу вправо.

**Предыдущий трек** – нажмите навигационную клавишу влево.

**Быстрая перемотка вперед** – нажмите и удерживайте навигационную клавишу вправо.

**Быстрая перемотка назад** – нажмите и удерживайте навигационную клавишу влево.

**Регулировка громкости** – нажимайте навигационные клавиши вниз и вверх для уменьшения и повышения громкости соответственно.

Для перехода к большему количеству настроек перейдите в *Мультимедиа- Аудио- Опции.*  После чего вам будут доступны следующие опции:

**Список воспроизведения** – для создания списков воспроизведения и выбора файлов перейдите в *Мультимедиа-Аудио- Опции- Список воспроизведения.*

**Добавить** – для добавления аудиофайла в сохраненный плейлист или новый список воспроизведения перейдите в *Мультимедиа-Аудио-Опции-Добавить* и сделайте соответствующий выбор.

**Установить как рингтон** – если вы хотите установить выбранный аудиофайл в качестве рингтона или мелодии будильника перейдите в *Мультимедиа-Аудио-Опции-Установить как рингтон.*

**Случайный порядок** -для активации/ деактивации опции перейдите в *Мультимедиа- Аудио- Опции- Случайный порядок.*

**Повтор** -для активации/ деактивации опции вы можете перейти в *Мультимедиа-Аудио-Опции-Повтор,* установив там же повтор одного или всех аудиофайлов.

**АВ повтор** – дает возможность повторять не весь аудиофайл, а заданный вами фрагмент. Для того, чтобы воспользоваться опцией, перейдите в *Мультимедиа-Аудио-Опции- АВ Повтор.*

#### **҉ Фоновое воспроизведение**

Фоновое воспроизведение музыки возможно как при подключенных наушниках, так и без них. В последнем случае воспроизведение аудиофайлов происходит через встроенный динамик, который расположен на задней панели телефона. Для фонового воспроизведения включите плейлист и нажмите клавишу питания/завершения вызова. Для того, чтобы остановить воспроизведение, перейдите в *Мультимедиа – Аудиоплеер – Центральная клавиша.*

# <span id="page-49-0"></span>**Диктофон**

Функция диктофона позволяет производить запись аудио различного качества в формате.wav и использовать ваш телефон как портативное записывающее устройство. Запись производится через встроенный микрофон аппарата или микрофон гарнитуры в режиме моно.

#### **҉ Запись звукового файла**

Для осуществления записи перейдите в *Мультимедиа – Диктофон – Опции – Запись* либо нажмите на центральную клавишу для начала записи. Для постановки записи на паузу нажмите левую софт-клавишу *Пауза* либо центральную клавишу. Для продолжения записи нажмите вновь ту же клавишу: центральную либо левую софтклавишу. Для остановки записи нажмите правую софт-клавишу *Стоп.* Запись будет сохранена автоматически.

Для включения FM-радио подключите наушники и перейдите в *Меню-FM-радио*. На экране отобразится частота канала, которую телефон нашел автоматически.

Необходимость подключения гарнитуры вызвана тем, что она используется в качестве антенны. Без подключенной гарнитуры использование приложения FM-радио невозможно.

#### **҉ Управление и горячие клавиши**

**Включение/выключение** – нажмите центральную клавишу.

**Автоматический поиск** – для автоматического поиска станций в пределах FMдиапазона (87,5 – 108,0 МГц) нажимайте навигационные клавиши влево/вправо. Также доступно через *Опции – Автопоиск*.

**Быстрый доступ** – воспользуйтесь цифровой клавиатурой для быстрого перехода к любимому каналу. В меню *Опции – Список каналов* вы можете просмотреть все сохраненные вами радиостанции. Максимальное число сохраненных каналов – 40. В интерфейсе FM-радио наберите любое число от 1 до 40 для быстрого доступа к сохраненному каналу.

*Примечание:* быстрый доступ к радиостанциям через цифровую клавиатуру возможен только при наличии сохраненных каналов.

**Регулировка громкости** – нажмите нижнюю и верхнюю навигационные клавиши для уменьшения и повышения громкости соответственно.

# **҉ Сохранение**

Для сохранения канала перейдите в *Меню-FM-радио- Опции- Сохранить.* Выберите канал, задайте ему имя и нажмите ОК.

# **҉ Ручной поиск**

Для поиска частоты вручную перейдите в *Меню-FM-радио- Опции- Ручной поиск.* Введите частоту и нажмите ОК.

# **҉ Включить динамик**

Для воспроизведения FM-радио через основной динамик перейдите в *Меню-FMрадио- Опции- Вкл. динамик.*

# **҉ Фоновый режим**

Для фонового воспроизведения радиостанции в интерфейсе FM-радио перейдите в *Опции– Фоновый режим* или нажмите клавишу питания/завершения вызова. Для того, чтобы остановить воспроизведение, перейдите в *Мультимедиа – FM-радио* и нажмите центральную клавишу.

# **҉ Запись FM-трансляции**

Вы можете записывать понравившиеся вам песни в режиме активного воспроизведения FM-радио. Для этого в интерфейсе приложения нажмите левую софтклавишу *Опции – Запись*. Появится диалоговое окно записи. Нажмите левую софт-клавишу для постановки записи *на паузу* или правую софт-клавишу *Стоп для завершения* записи. Запись будет сохранена автоматически. Файлы записи доступны в меню *Опции – Список файлов*.

# **҉ Место сохранения**

Путем перехода в *Опции- Место сохранения* вы можете осуществить выбор локации для сохранения записей между Телефоном и Картой памяти.

## **҉ Удаление FM-записей**

Чтобы удалить звуковые файлы, перейдите в *FM-радио – Опции – Список файлов – Выбор – Опции- Удалить*.

При переходе в *FM-радио – Опции – Список файлов – Выбор – Опции* вы также можете установить запись в качестве мелодии звонка или будильника, отправить запись по Bluetooth, удалить запись, просмотреть детали, сортировать записи.

# <span id="page-52-0"></span>**Фонарик**

Для включения/выключения фонарика перейдите в *Органайзер-Фонарик*. Вы также можете включить/ выключить фонарик путем удержания центральной клавиши.

# <span id="page-52-1"></span>**Календарь**

Календарь поможет вам эффективно распланировать свое время и быть в курсе всех событий. Для перехода к календарю нажмите *Органайзер-Календарь.*

# **Калькулятор**

Калькулятор вашего телефона предназначен для произведения простых математических расчетов. Вам доступны функции сложения, вычитания, умножения и деления, а также ряд иных функций. Для этого перейдите в *Опции.*

 $\sqrt{M^{2}-A}$ обавление в память отображаемого числа, если в памяти уже есть число, то эти числа суммируются, при этом результат суммы не отображается.

М- - добавление в память отображаемого числа, переводя его в отрицательное. Если в памяти уже есть число, то производится вычитание, при этом результат не отображается.

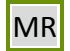

MR – отображение числа, находящегося в памяти.

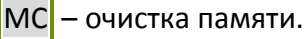

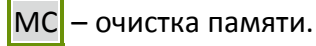

Удал. – удаление введенных данных.

#### **Часы**

#### **҉ Мировое время**

 Данная функция отображает время в различных городах земного шара. Добавить/ удалить город либо установить местное время вы можете перейдя в *Органайзер – Часы-Опции.*

#### **҉ Будильник**

 Вы можете настроить сигнал будильника, который будет активироваться в выбранное время даже при выключенном телефоне. Для включения сигнала будильника перейдите в *Органайзер – Будильник*. Выберите один из будильников.

 Для изменения настроек нажмите центральную клавишу. Вы можете изменить время сигнала, интервал и режим его повтора, мелодию сигнала и ее тип.

# **҉ Секундомер**

Функция позволяет измерять интервалы времени с точностью до долей секунды. Для начала отсчета нажмите левую софт-клавишу *Старт*, для остановки снова нажмите левую софт-клавишу *Стоп.*

# **҉ Таймер**

 Функция позволяет запустить обратный отсчет времени до нуля. Для начала отсчета нажмите левую софт-клавишу *Старт*, для остановки снова нажмите левую софт-клавишу *Стоп.*

# <span id="page-53-0"></span>**Меню SIM**

Меню SIМ – это услуги, предоставляемые оператором сотовой связи. Если ваша SIMкарта обладает поддержкой данной функции, то в этом пункте отобразится меню оператора. Меню SIM зависит от поставщика услуг и может отличаться у разных провайдеров.

*Внимание! Меню SIM недоступно при отсутствии установленной в телефон SIM-карты.*

<span id="page-54-0"></span>Fly заботится о том, чтобы сделать использование устройства удобным и доступным. Многочисленные опции позволяют максимально упростить работу с телефоном, который вы можете настроить в соответствии с вашими предпочтениями.

# <span id="page-54-1"></span>**Телефон**

# **҉ Дата и время**

Перейдите в *Настройки – Телефон – Дата и время* для настройки корректного отображения даты и времени.

## **҉ Язык**

Для выбора языка ввода и меню телефона перейдите в *Настройки – Телефон– Язык.*

# **҉ Клавиши быстрого доступа**

Для выбора и настройки клавиш быстрого доступа перейдите в *Настройки – Телефон– Клавиши быстрого доступа,* что позволит вам получить доступ к некоторым функциям путем нажатия одной клавиши на клавиатуре.

## **҉ Таймер вкл./выкл.**

Вы можете настроить функцию автоматического включения и выключения телефона. Для этого перейдите в *Настройки –Телефон –Таймер вкл./выкл..* Выберите время включения/выключения устройства.

# **҉ Статус батареи**

Перейдите в *Настройки – Телефон- Статус батареи,* после чего на экране отобразится информация об уровне заряда батареи.

# **҉ Сброс настроек**

При сбросе произойдет восстановление заводских настроек, и все изменения, сделанные пользователем за время работы с телефоном, будут аннулированы. Все данные в телефоне, такие как записи в журнале вызовов, контакты, сообщения и т.д., будут удалены. Для восстановления заводских настроек перейдите в *Настройки – Сброс настроек.*

*Внимание! Перед сбросом настроек не забудьте сделать резервное копирование данных на телефоне.* 

 *Примечание:* сброс настроек не удаляет данные с карты памяти.

Для сброса настроек перейдите в *Настройки – Телефон- Сброс настроек* и введите пароль.

# **Дисплей**

#### **̶Обои**

Для изменения фонового рисунка главного экрана перейдите в пункт *Обои* и выберите изображение. Вы можете установить картинку по умолчанию (статические) или выбрать из доступных графических файлов (пользовательские).

*Внимание! Для установки пользовательского изображения в качестве фонового рисунка главного экрана необходимо предварительное копирование файла на карту памяти.*

#### **- Контрастность**

С помощью данной опции вы можете регулировать уровень контрастности экрана вашего мобильного устройства с помощью навигационных клавиш влево/вправо.

#### **- Подсветка**

Если экран вашего телефона быстро гаснет или, наоборот, остается включенным слишком долгое время, вы можете отредактировать время подсветки дисплея. Для редактирования перейдите в *Настройки-Дисплей- Подсветка.*

#### **̶Подсветка клавиатуры**

С помощью данной опции вы можете изменить временя подсветки цифровой клавиатуры.

## <span id="page-56-0"></span>**Безопасность**

Данное меню позволяет защитить определенные функции телефона от несанкционированного использования. Вводимый пароль отображается в виде «\*». При вводе неверного символа нажмите правую софт-клавишу для его удаления.

Данное меню позволяет защитить определенные функции телефона от несанкционированного использования. Вводимый пароль отображается в виде "\*". При вводе неверного символа нажмите клавишу завершения вызова для его удаления. Вы можете изменять PIN1, PIN2 и пароль телефона.

#### **- Блокировка PIN**

Вы можете включить или выключить PIN. Если данная опция включена, то PIN-код придется вводить при каждом включении телефона.

#### **- Изменить PIN1/PIN2**

В данном меню вы можете изменить PIN1/PIN2.

#### **̶ Блокировка телефона**

В данном пункте меню вы можете настроить блокировку телефона, введя пароль.

## **̶ Изменить пароль**

Для того, чтобы изменить пароль, введите старый пароль, затем введите 2 раза новый пароль.

#### **- Защита**

Для активации/ деактивации защиты введите пароль. После того, как откроется меню, установите соответствующие галочки.

#### **-Блокировка экрана**

Вы можете отключить блокировку экрана или активировать данную опцию и выбрать время блокировки.

#### **-Блокировка экрана красной клавишей**

Опция позволяет блокировать экран путем нажатия клавиши завершения вызова.

Данное меню позволяет настроить различные режимы оповещения входящих вызовов и сообщений в зависимости от окружающих условий. Для доступа к меню профилей перейдите в *Настройки – Профили*.

# <span id="page-57-0"></span>**Выбор профиля**

 Для активации профиля перейдите в *Меню – Настройки – Профили* и нажмите центральную клавишу.

 Для быстрого переключения между *Вибрацией* и текущим профилем нажмите и удерживайте клавишу # в режиме ожидания.

#### **̶Общий**

Громкость максимальная, тип звонка – вибрация и мелодия.

**̶Встреча**

Громкость минимальная, вибрация и звук отсутствуют.

**̶Без звука**

Громкость минимальная, вибрация включена.

**̶На улице**

Громкость максимальная, тип звонка – вибрация и мелодия.

# <span id="page-57-1"></span>**Настройки профиля**

Для редактирования настроек профилей перейдите в *Профили – выберите Общий или На улице,* нажмите левую софт-клавишу *Опции – Настройки.*

#### **- Переименовать**

Изменение названия профиля. Доступно только для профилей *Обычный* и *На улице.*

 **- Звук**

Для настройки мелодии входящих вызовов и текстовых сообщений перейдите в *Настройки – Профили – Общий / На улице Опции – Настройки – Звук.* Вы можете выбрать режим проигрывания мелодий: мелодия, вибрация, вибрация и мелодия, вибрация, а затем мелодия.

#### **- Громкость**

Нажимайте навигационные клавиши вверх/вниз для изменения уровня громкости мелодии входящих сообщений и вызовов.

#### **- Тип звонка**

Для выбора типа оповещения при входящих вызовах, SMS, а также напоминаниях, перейдите в *Настройки – Профили Общий / На улице Опции – Настройки – Тип звонка.*  Вам доступны следующие типы: Мелодия, вибрация, тихо, Вибро >мелодия (сначала вибрация, затем мелодия), мелодия и вибрация (одновременно).

## **- Сигналы других оповещений**

В данном пункте вы можете включить/ выключить звук клавиатуры, разряженной батареи а также звук включения и выключения устройства.

# <span id="page-58-0"></span>**Настройки сети**

## **҉ Сеть**

При установке SIM-карты в телефон сеть определяется автоматически. Если подключения к сети не произошло, вы можете попробовать выбрать сеть самостоятельно. Для выбора сети вручную перейдите в *Настройки –Сеть – Выбор сети- SIM 1 / SIM 2- Вручную.*

# **҉ Bluetooth**

## **- Включение/выключение Bluetooth**

Для активации функции Bluetooth перейдите в *Меню – Настройки – Сеть– Bluetooth* и установите соответствующую галочку*.*

## **̶Видимость Bluetooth**

Для того, чтобы другие устройства поблизости могли найти ваш телефон и подключиться к нему, активируйте функцию видимости Bluetooth: *Меню – Настройки – Сеть– Bluetooth – Видимость и* установите галочку.

#### **̶Список устройств**

Для того, чтобы установить соединение по каналу Bluetooth с другим устройством, активируйте функцию и выполните поиск устройств, находящихся поблизости (на расстоянии не более 10 м). Для этого перейдите в *Bluetooth – Список устройств – Добавить устройство.*

*Примечание:* убедитесь в том, что функция и видимость Bluetooth активированы на другом устройстве.

После того, как устройство будет найдено, введите пароль сопряжения. При установке соединения во всплывающем окне вам будет предложено разрешить автоматическое подключение к найденному устройству.

#### **Передача файлов по Bluetooth**

Вы можете отправлять друзьям контакты, фотографии, любимые мелодии и многое другое. Для отправки файлов по Bluetooth откройте файл, который вы хотите передать, перейдите в *Опции – Отправить – Через Bluetooth.*

*Примечание:* может потребоваться подтверждение приема файла на другом устройстве.

#### **Прием файлов по Bluetooth**

Для того, чтобы принять файл от подключенных по Bluetooth устройств, может потребоваться дополнительное подтверждение. В случае, если размер файла слишком большой и памяти в телефоне недостаточно, вам будет предложено изменить место сохранения и указать директорию для загрузки файла.

#### **- Имя устройства**

По умолчанию ваше устройство видно другим под стандартным именем *–* названием модели телефона. Для изменения имени устройства перейдите *Меню – Настройки – Диспетчер соединений – Bluetooth – Имя устройства.*

Дополнительная информация доступна в при переходе в *Меню – Настройки – Сеть– Bluetooth – Помощь.*

60

# <span id="page-60-0"></span>**Sky Gift**

Соберите как можно больше подарков в тележку. С каждым новым уровнем сложности подарки падают быстрее. Для перемещения влево используйте левую софтклавишу или клавишу 4, вправо- правую софт-клавишу или клавишу 6.

# **Nitro Racing**

Объезжайте легковые автомобили, грузовики и полицейские заграждения. Доля уничтожения машин и получения дополнительных очков собирайте нитро-бустеры.

# **Block breaker**

Уничтожайте все блоки и переходите на следующий уровень! У вас 3 жизни! За белые блоки вы получите 3 очка, по синим блокам нужно бить дважды.

# **Air Strike**

Защитите планету от захватчиков и уничтожьте их, пока они не добрались до вашей базы. У вас три жизни. По фиолетовым целям следует наносить два удара. Соберите как можно больше очков. Для перемещения вправо/влево используйте соответствующие навигационные клавиши.

Для включения/выключения звука игр перейдите в *Игры,* нажмите левую софтклавишу- *Звук – вкл./выкл.*

# <span id="page-61-0"></span>**Мои файлы**

Приложение *Мои файлы* представляет собой файловый менеджер, обладающий простым и понятным интерфейсом. Он позволяет выполнять различные операции над файлами — создание, перемещение, переименование, копирование, поиск файлов и их отправку по Bluetooth. При помощи приложения *Мои файлы* вы можете не только удалять данные с мобильного устройства, но и записывать новые файлы, создавать папки, сортировать их по имени/времени создания/типу/размеру. Менеджер файлов позволяет просматривать и воспроизводить музыку, фотографии и видео, находящиеся на внешнем накопителе.

Один из видов накопителей данных, предназначенный для хранения различной информации, – это карта памяти. С ее помощью можно существенно увеличить объем памяти вашего устройства. Карта памяти позволяет не только хранить файлы, но и воспроизводить музыку и видео, просматривать фотографии и многое другое.

# <span id="page-61-1"></span>**Управление**

**Выбор файла/Открытие** – нажимайте центральную клавишу для выбора и открытия файлов и пунктов меню.

**Опции** – нажмите левую софт-клавишу для перехода в меню Опций.

**Назад**– нажмите правую софт-клавишу для выхода/возврата к предыдущему пункту.

#### <span id="page-61-2"></span>**Статус памяти**

Чтобы проверить занимаемый файлами объем карты памяти или памяти телефона перейдите в *Мои файлы– Карта памяти /Телефон– Опции – Статус памяти* и выберите *Память телефона* или *Размер карты памяти.*

# <span id="page-62-0"></span>**Форматирование**

Если вы хотите быстро удалить все файлы, очистить память после заражения вирусами или повысить скорость выполнения задач устройством, воспользуйтесь функцией форматирования.

*Внимание! Форматирование навсегда удаляет файлы с карты памяти! Выполните резервное копирование необходимых данных на компьютер, чтобы предотвратить утерю важной информации.*

Чтобы отформатировать внешнюю память телефона и карту памяти и освободить место для загрузки большего объема музыки, изображений и видео, перейдите в *Мои файлы– Карта памяти /Телефон– Опции – Статус памяти* и выберите *Формат. Память телефона* или *Формат. карту памяти.* Подтвердите форматирование.

# <span id="page-63-0"></span>**Официальная информация**

Все наименования установленных сторонних приложений являются зарегистрированными торговыми марками. Сервисы третьих лиц, установленные на устройстве, могут запрашивать доступ к личной информации. Возможна отправка служебных данных посредством мобильных сетей. Данная информация может использоваться для активации гарантии и лицензий на программное обеспечение. Внимательно изучите политику конфиденциальности сторонних приложений.

Мобильное устройство Fly Banana соответствует международным требованиям к уровню облучения в радиочастотном диапазоне. Предельное значение удельного коэффициента поглощения (SAR) не превышает 2,0 Вт/кг. Данные нормы допустимых границ безопасного облучения были разработаны независимой научно-исследовательской организацией ICNIRP и исключают возможность нанесения угроз здоровью человека.

Дата изготовления изделия Fly Banana (ТУ 6571-019-78369120-2018) указана на наклейке, которая находится под аккумуляторной батареей. Она представлена в виде шестизначного кода, где первые две цифры – дата, следующие две цифры – месяц, а две последние – год производства. Дата изготовления комплектующих указывается на наклейке в виде четырехзначного кода, где первые две цифры – месяц, а последующие две – год производства. Срок службы оборудования составляет один год.

*Внимание! Производитель оставляет за собой право вносить изменения в комплектацию, техническое и программное обеспечение телефона без предварительного уведомления. Несоблюдение данной инструкции может привести к выходу телефона из строя и снятию его с дальнейшего гарантийного обслуживания.*

**™Fly является зарегистрированной торговой маркой. Все права защищены.**